# **SYSMAC 3G8F7-SLK11-E (Optical Fiber Cable) 3G8F7-SLK21-E (Coaxial Cable) SYSMAC LINK Support Boards for PCI Bus**

# **Installation Guide**

Produced March 2001

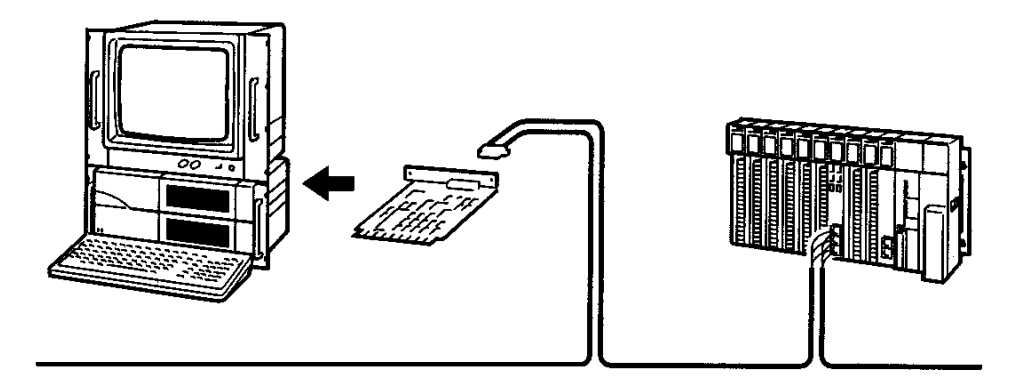

# **Notice:**

OMRON products are manufactured for use according to proper procedures by a qualified operator and only for the purposes described in this manual.

The following conventions are used to indicate and classify precautions in this manual. Always heed the information provided with them. Failure to heed precautions can result in injury to people or damage to property.

- **/!\DANGER DANGER** Indicates an imminently hazardous situation which, if not avoided, will result in death or serious injury.
- **/!\WARNING** Indicates a potentially hazardous situation which, if not avoided, could result in death or serious injury.
- **/!∖** Caution **Caution** Indicates a potentially hazardous situation which, if not avoided, may result in minor or moderate injury, or property damage.

### **OMRON Product References**

All OMRON products are capitalized in this manual. The word "Unit" is also capitalized when it refers to an OMRON product, regardless of whether or not it appears in the proper name of the product.

The abbreviation "Ch," which appears in some displays and on some OMRON products, often means "word" and is abbreviated "Wd" in documentation in this sense.

The abbreviation "PC" means Programmable Controller and is not used as an abbreviation for anything else.

#### **Visual Aids**

The following headings appear in the left column of the manual to help you locate different types of information.

- **Note** Indicates information of particular interest for efficient and convenient operation of the product.
- **1, 2, 3...** 1. Indicates lists of one sort or another, such as procedures, checklists, etc.

#### **OMRON, 2001**

All rights reserved. No part of this publication may be reproduced, stored in a retrieval system, or transmitted, in any form, or by any means, mechanical, electronic, photocopying, recording, or otherwise, without the prior written permission of OMRON.

No patent liability is assumed with respect to the use of the information contained herein. Moreover, because OMRON is constantly striving to improve its high-quality products, the information contained in this manual is subject to change without notice. Every precaution has been taken in the preparation of this manual. Nevertheless, OMRON assumes no responsibility for errors or omissions. Neither is any liability assumed for damages resulting from the use of the information contained in this publication.

Intel and Celeron are registered trademarks of Intel Corporation.

Microsoft, Windows, Windows NT, Visual  $C^{++}$ , Visual Basic, and Visual Studio are registered trademarks of Microsoft Corporation.

IBM and PC/AT are trademarks of International Business Machines Corporation.

All other product names or company names that appear in this manual are trademarks or registered trademarks of each respective company.

# **TABLE OF CONTENTS**

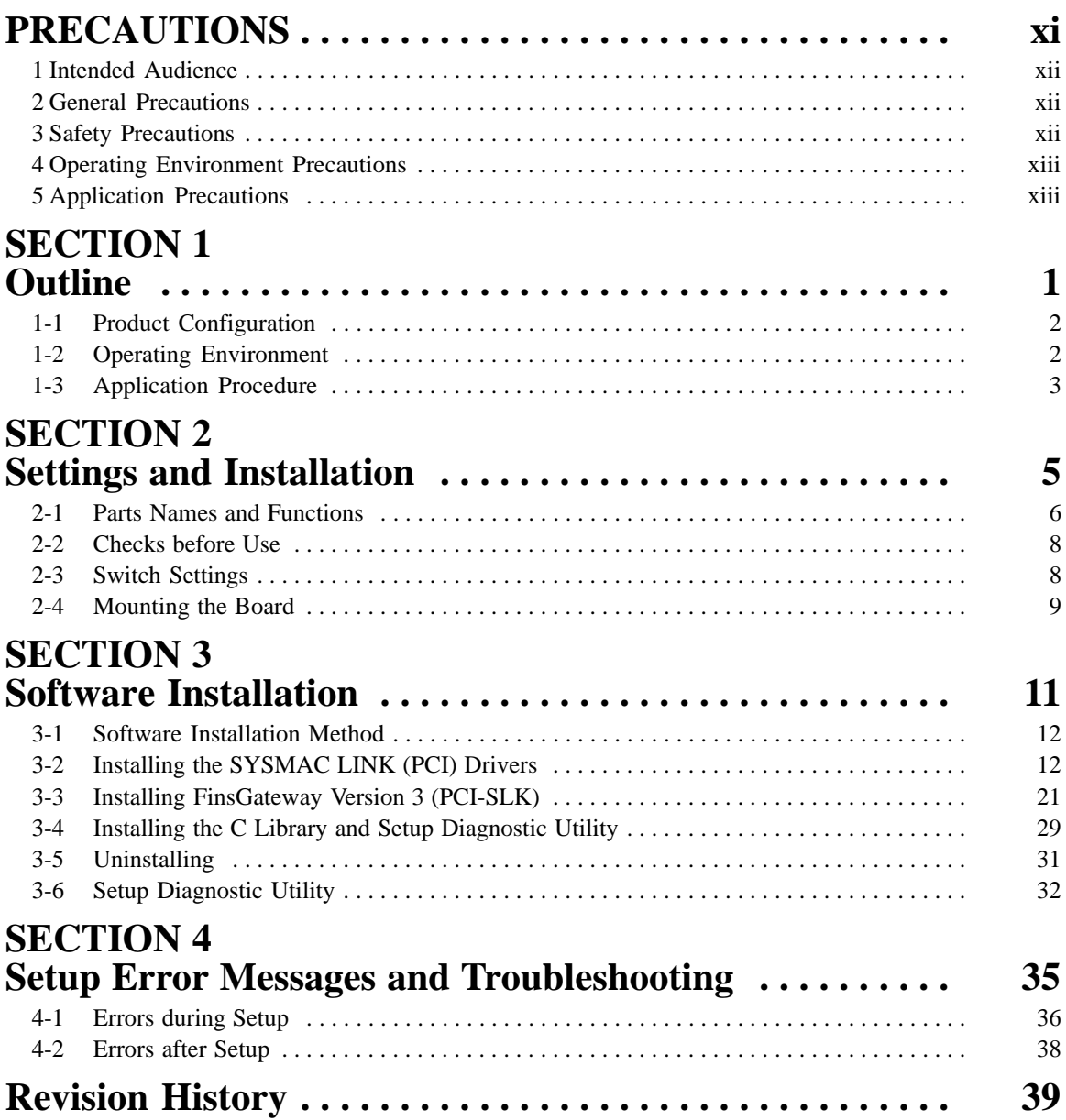

# **About this Manual:**

This manual describes the installation, setup, and operation of the 3G8F7-SLK11-E, and 3G8F7- SLK21-E SYSMAC LINK Support Boards for PCI Bus and includes the sections described below. SYS-MAC LINK Support Boards are used to connect IBM PC/AT or compatible computers to a SYSMAC LINK Network. The following three manuals are directly related to application of the SYSMAC LINK Network.

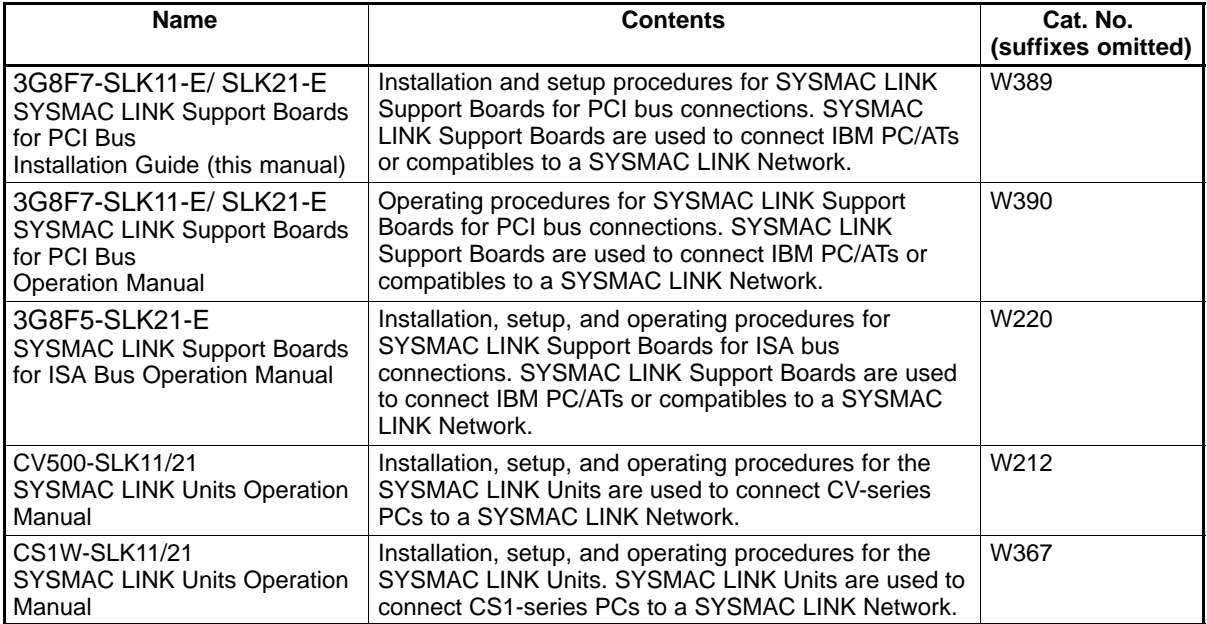

Depending on the system, you may also need the SYSMAC or CV Support Software or a Programming Console. Refer to the body of this manual for details. Please read this manual and related manuals carefully and be sure you understand the information provided before attempting to install and operate a SYS-MAC LINK Support Board.

**Section 1** describes the configuration of the SYSMAC LINK network system, and the product configuration and operating environment of the SYSMAC LINK Support Boards

**Section 2** describes how to make settings for the SYSMAC LINK Support Boards, and how to mount a Support Board to a personal computer. This section also describes the function of the parts of the SYS-MAC LINK Support Boards.

**Section 3** describes the procedure for installing the software necessary for using a SYSMAC LINK Support Board.

**Section 4** describes the error messages that may occur during setup, their causes, and their remedies.

#### **WARNING** Failure to read and understand the information provided in this manual may result in **!**personal injury or death, damage to the product, or product failure. Please read each section in its entirety and be sure you understand the information provided in the section and related sections before attempting any of the procedures or operations given.

# **PRECAUTIONS**

This section provides general precautions for using the SYSMAC LINK Support Board for PCI Bus and related devices.

**The information contained in this section is important for the safe and reliable application of the SYSMAC LINK Support Board for PCI Bus. You must read this section and understand the information contained before attempting to set up or operate a SYSMAC LINK Support Board for PCI Bus.**

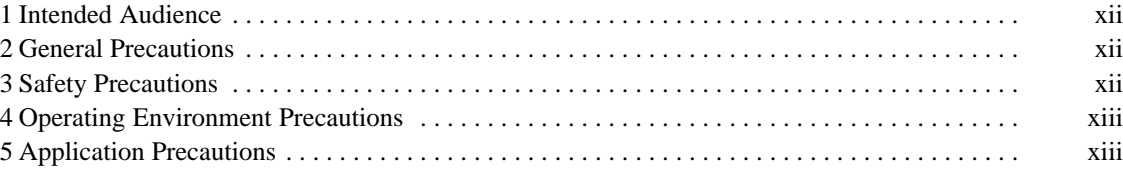

## **1 Intended Audience**

This manual is intended for the following personnel, who must also have knowledge of electrical systems (an electrical engineer or the equivalent).

- Personnel in charge of installing FA systems.
- Personnel in charge of designing FA systems.
- Personnel in charge of managing FA systems and facilities.

### **2 General Precautions**

The user must operate the product according to the performance specifications described in the operation manuals.

Before using the product under conditions which are not described in the manual or applying the product to nuclear control systems, railroad systems, aviation systems, vehicles, combustion systems, medical equipment, amusement machines, safety equipment, and other systems, machines, and equipment that may have a serious influence on lives and property if used improperly, consult your OMRON representative.

Make sure that the ratings and performance characteristics of the product are sufficient for the systems, machines, and equipment, and be sure to provide the systems, machines, and equipment with double safety mechanisms.

This manual provides information for programming and operating the SYSMAC LINK Support Board for PCI Bus and related devices. Be sure to read this manual before attempting to use the software and keep this manual close at hand for reference during operation.

**! WARNING** It is extremely important that a SYSMAC LINK Support Board for PCI Bus and all related devices be used for the specified purpose and under the specified conditions, especially in applications that can directly or indirectly affect human life. You must consult with your OMRON representative before applying a SYSMAC LINK Support Board for PCI Bus to the above mentioned applications.

# **3 Safety Precautions**

- **! WARNING** Never attempt to disassemble any SYSMAC LINK Support Board for PCI Bus while power is being supplied. Doing so may result in serious electrical shock or electrocution.
- **! WARNING** Never touch any of the terminals while power is being supplied. Doing so may result in serious electrical shock or electrocution.
- **! WARNING** Provide safety measures in external circuits, i.e., not in the Programmable Controller (CPU Unit including associated Units; referred to as "PC"), in order to ensure safety in the system if an abnormality occurs due to malfunction of the PC or another external factor affecting the PC operation. Not doing so may result in serious accidents.
	- Emergency stop circuits, interlock circuits, limit circuits, and similar safety measures must be provided in external control circuits.
	- The PC will turn OFF all outputs when its self-diagnosis function detects any error or when a severe failure alarm (FALS) instruction is executed. As a countermeasure for such errors, external safety measures must be provided to ensure safety in the system.
- The PC outputs may remain ON or OFF due to deposition or burning of the output relays or destruction of the output transistors. As a countermeasure for such problems, external safety measures must be provided to ensure safety in the system.
- When the 24-VDC output (service power supply to the PC) is overloaded or short-circuited, the voltage may drop and result in the outputs being turned OFF. As a countermeasure for such problems, external safety measures must be provided to ensure safety in the system.
- **/!∖Caution** Execute online edit only after confirming that no adverse effects will be caused by extending the cycle time. Otherwise, the input signals may not be readable.
- **∕!∖Caution** Confirm safety at the destination node before transferring a program to another node or changing contents of the I/O memory area. Doing either of these without confirming safety may result in injury.
- **∕!∖Caution** Tighten the connector screws for the backup power supply to the torque specified in this manual. The loose screws may result in burning or malfunction.

## **4 Operating Environment Precautions**

**/!∖** Caution

Do not operate the control system in the following locations:

- Locations subject to direct sunlight.
- Locations subject to temperatures or humidity outside the range specified in the specifications.
- Locations subject to condensation as the result of severe changes in temperature.
- Locations subject to corrosive or flammable gases.
- Locations subject to dust (especially iron dust) or salts.
- Locations subject to exposure to water, oil, or chemicals.
- Locations subject to shock or vibration.

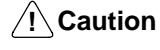

Take appropriate and sufficient countermeasures when installing systems in the following locations:

- Locations subject to static electricity or other forms of noise.
- Locations subject to strong electromagnetic fields.
- Locations subject to possible exposure to radioactivity.
- Locations close to power supplies.

**/!∖Caution Caution** The operating environment of the SYSMAC LINK Support Board for PCI Bus or the computer can have a large effect on the longevity and reliability of the system. Improper operating environments can lead to malfunction, failure, and other unforeseeable problems with the SYSMAC LINK Support Board for PCI Bus or the computer. Be sure that the operating environment is within the specified conditions at installation and remains within the specified conditions during the life of the system.

# **5 Application Precautions**

Observe the following precautions when using the SYSMAC LINK Support Board for PCI Bus or the computer into which it is installed.

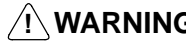

**! WARNING** Failure to abide by the following precautions could lead to serious or possibly fatal injury. Always heed these precautions.

- Always ground the system to 100  $\Omega$  or less when installing the system to protect against electrical shock.
- Always turn off the power of the computer before attempting any of the following. Performing any of the following with the power supply turned on may lead to electrical shock:
	- Installing or removing the Support Board.
	- Assembling the Units.
	- Setting DIP switches or short-circuiting pins.
	- Connecting or disconnecting any cables or connectors.
- **/!∖Caution** Failure to abide by the following precautions could lead to faulty operation of the computer or the system or could damage the SYSMAC LINK Support Board for PCI Bus or related devices. Always heed these precautions.
	- Fail-safe measures must be taken by the customer to ensure safety in the event of incorrect, missing, or abnormal signals caused by broken signal lines, momentary power interruptions, or other causes.
	- Always use the power supply voltage specified in the operation manuals. An incorrect voltage may result in malfunction or burning.
	- Take appropriate measures to ensure that the specified power with the rated voltage and frequency is supplied. Be particularly careful in places where the power supply is unstable. An incorrect power supply may result in malfunction.
	- Install external breakers and take other safety measures against short-circuiting in external wiring. Insufficient safety measures against short-circuiting may result in burning.
	- Disconnect the functional ground terminal when performing withstand voltage tests. Not disconnecting the functional ground terminal may result in burning.
	- Do not attempt to take the Boards apart, to repair the Boards, or to modify the Boards in any way.
	- Be sure that all the mounting screws, terminal screws, and cable connector screws are tightened to the torque specified in this manual. Incorrect tightening torque may result in malfunction.
	- Use crimp terminals for wiring. Do not connect bare stranded wires directly to terminals. Connection of bare stranded wires may result in burning.
	- Double-check all the wiring before turning ON the power supply. Incorrect wiring may result in burning.
	- Wire correctly.
	- Double-check all the connectors before mounting the Board.
	- Be sure that the communications cable connectors and other items with locking devices are properly locked into place. Improper locking may result in malfunction.
	- Use a special packing box when transporting the Board. Handle the product carefully so that no excessive vibration or impact is applied to the product during transportation.
	- Check the user program for proper execution before actually running it on the Unit. Not checking the program may result in an unexpected operation.
	- Observe the following precautions when wiring the communications cable or backup power supply cables.
		- Separate the cables from power lines or high-tension lines.
		- Do not bend the cables.
		- Do not pull on the cables.
		- Do not place heavy objects on top of the cables.
- Before touching the Unit, be sure to first touch a grounded metallic object in order to discharge any static built-up. Not doing so may result in malfunction or damage.
- Do not touch the Board surfaces or parts.
- Install the Board according to instructions in the operation manuals. Improper installation may cause faulty operation.
- When using the Optical Ring SYSMAC LINK Support Board for public utilities systems, such as electricity, gas, or water supply, use the Optical Ring mode and provide appropriate fail-safe measures.

# **SECTION 1 Outline**

This section describes the configuration of the SYSMAC LINK network system, and the product configuration and operating environment of the SYSMAC LINK Support Boards.

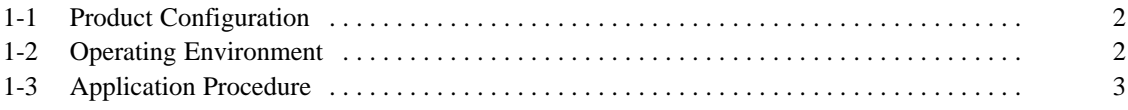

# **1-1 Product Configuration**

The following table lists the product configuration for SYSMAC LINK Support Boards for PCI Bus connections.

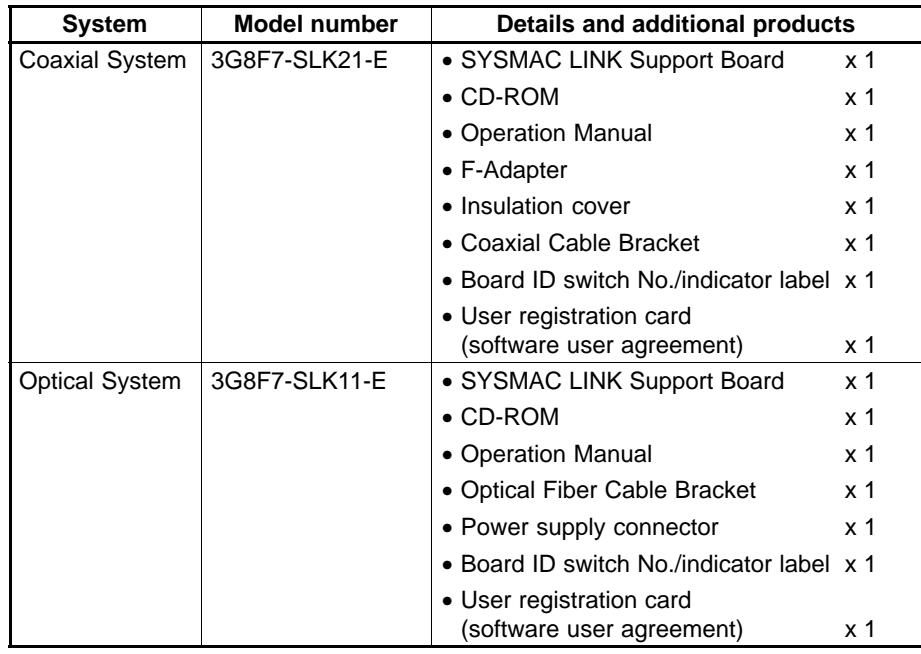

**Note** 1. The CD-ROM contains the following software.

- FinsGateway Version 3 (PCI-SLK)
- Setup Diagnostic Utility
- C Library
- 2. This product does not include the personal computer OS. One must be provided separately.

# **1-2 Operating Environment**

The following table lists the operating environment for SYSMAC LINK Support Boards for PCI Bus connections.

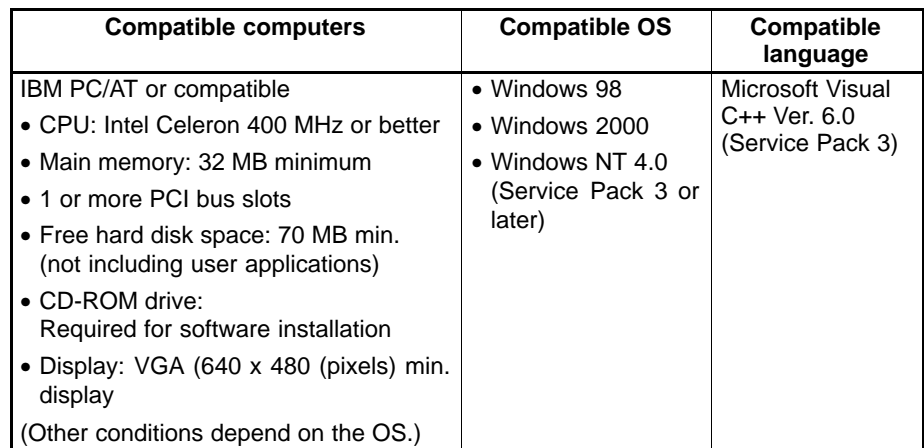

- **Note** 1. SYSMAC LINK Support Boards for PCI Bus connection may not operate correctly when used with other computers or operating systems. Always use the SYSMAC LINK Support Board with a personal computer and OS that satisfy the above conditions.
	- 2. The SYSMAC LINK Support Board cannot be used with Windows 95 or Windows NT 3.51 or earlier.

# **1-3 Application Procedure**

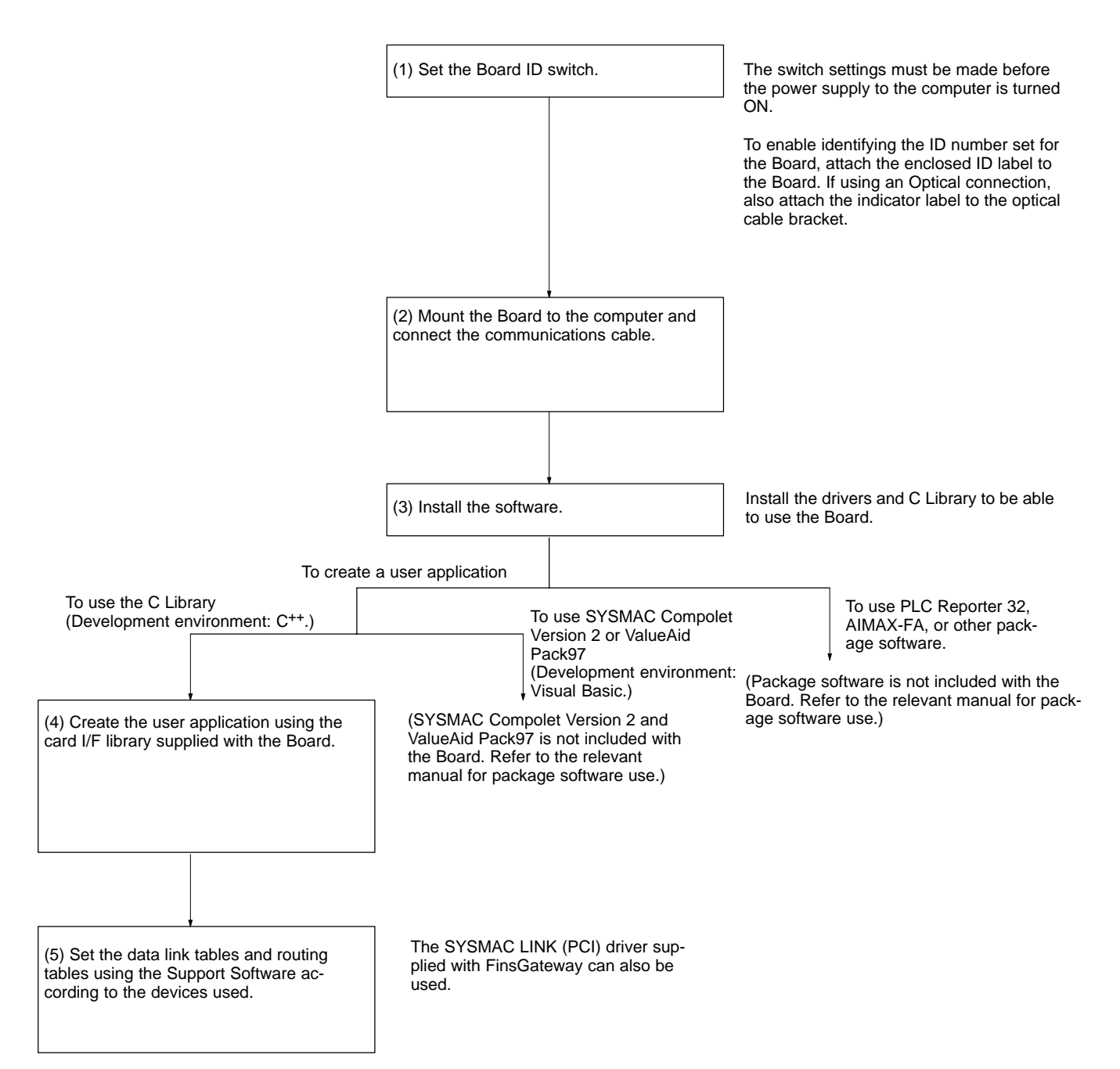

# **SECTION 2 Settings and Installation**

This section describes how to make settings for the SYSMAC LINK Support Boards, and how to mount a Support Board to a computer. This section also describes the function of the parts of the SYSMAC LINK Support Boards.

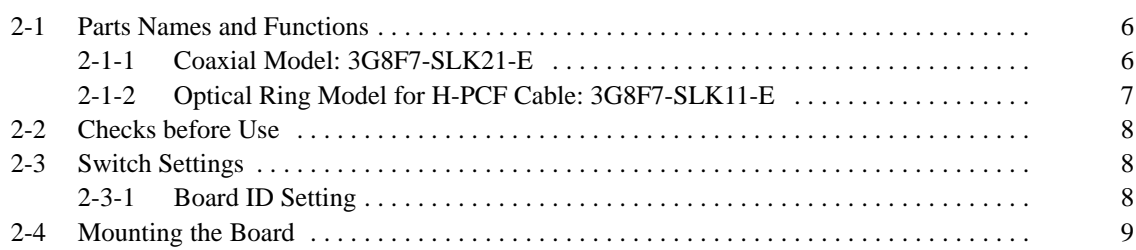

### **2-1 Parts Names and Functions**

The following section shows the external appearance of the SYSMAC LINK Support Boards for PCI Bus connections (hereinafter called "Boards"), and provides the names of parts, functions, and dimensions of the Board.

#### **2-1-1 Coaxial Model: 3G8F7-SLK21-E**

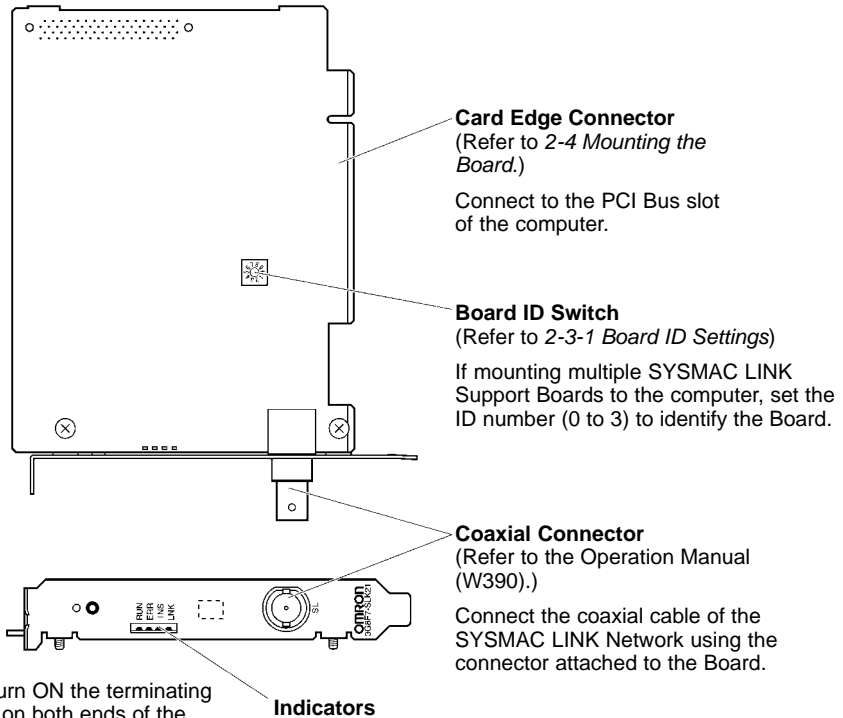

This is a slide switch. Turn ON the terminating resistance at the nodes on both ends of the SYSMAC LINK Network. The switch must be set to OFF at all other nodes.

(Refer to the Operation Manual (W390).)

Display the status of the Board and Network.

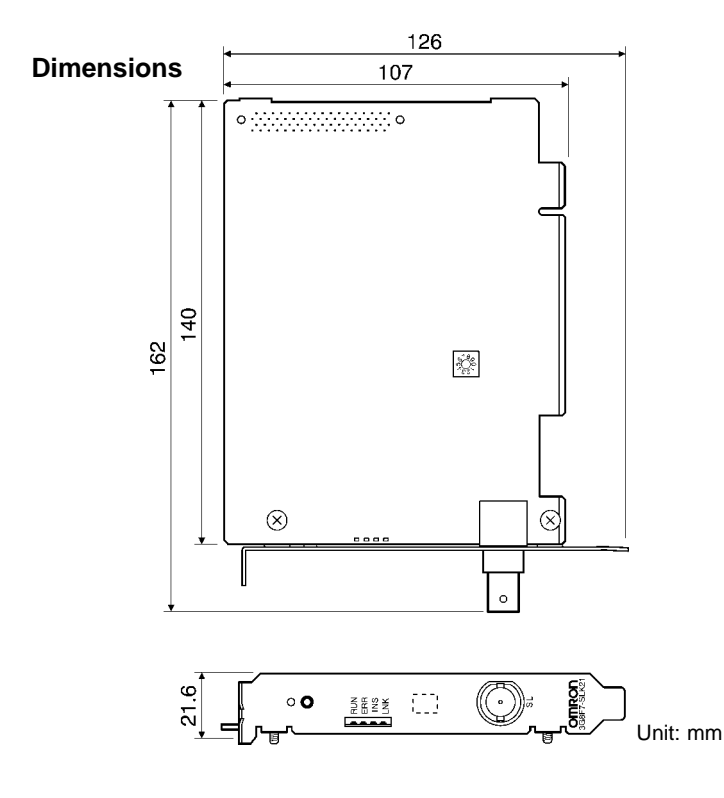

### **2-1-2 Optical Ring Model for H-PCF Cable: 3G8F7-SLK11-E**

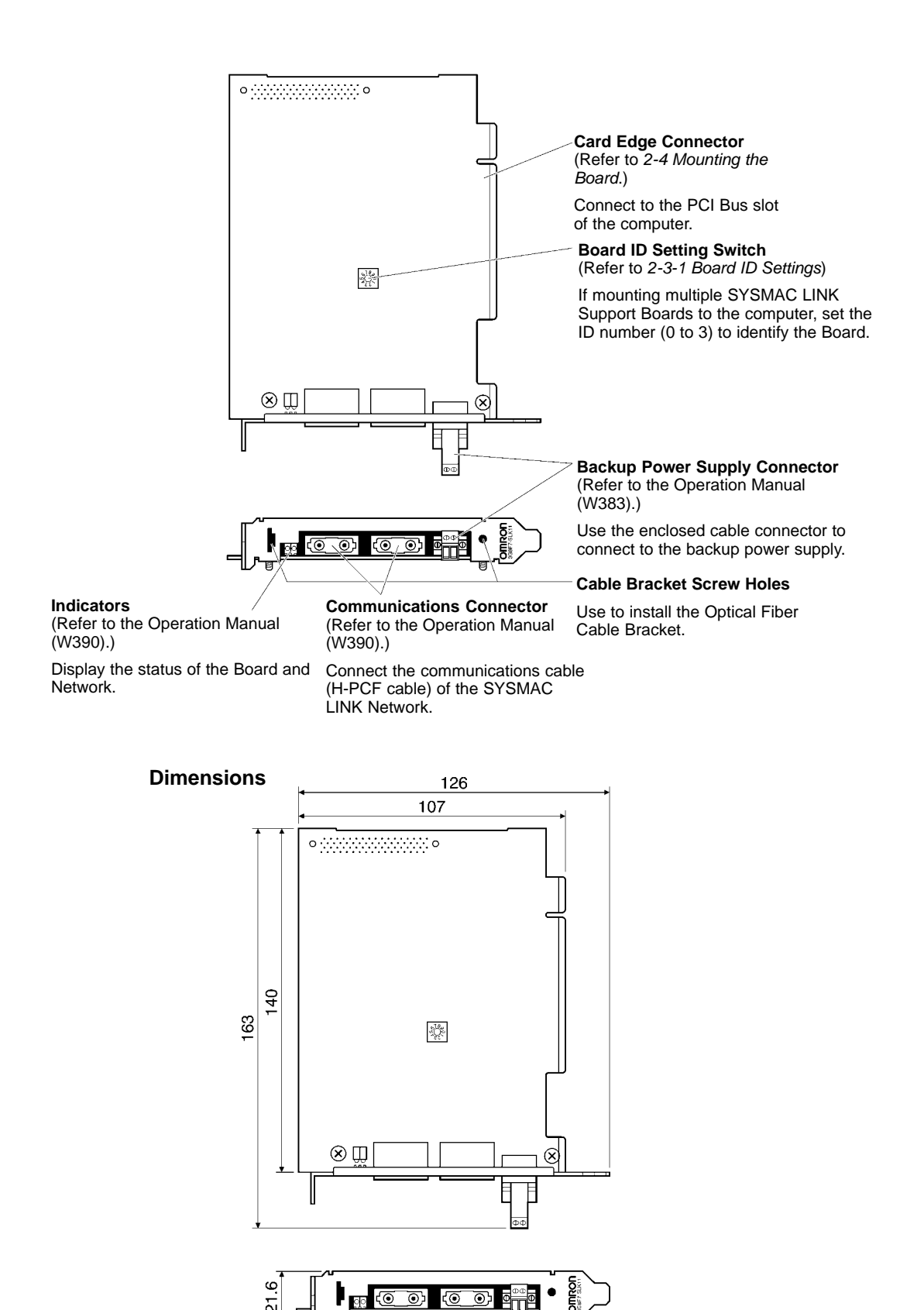

## **2-2 Checks before Use**

Check the following before mounting the Board to the computer.

**Note** The PCI Bus SYSMAC LINK Support Board supports Windows Plug & Play.

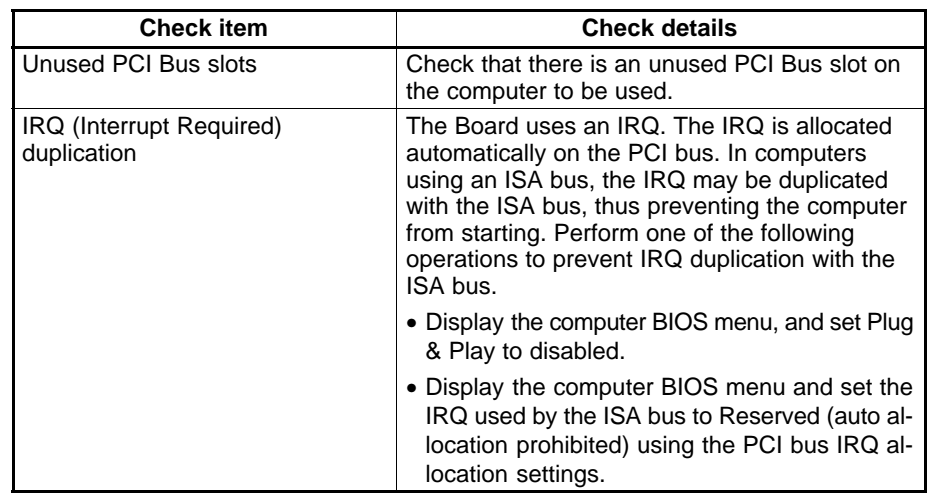

- **Note** 1. For display and setting procedures for the computer BIOS menu, refer to the computer user manual.
	- 2. Check the IRQ used by the ISA bus using the following procedure.
- **1, 2, 3...** 1. Start the computer before mounting the Board.
	- 2. Click the **Start** Button, select **Settings** and then **Control Panel** from the Windows Start Menu.
	- 3. Double-click the **System** Icon and click the **Device Manager** Tab.
	- 4. Click the **Properties** Button for the ISA board using IRQ, and then click the **Resources** Tab to check the IRQ status.

### **2-3 Switch Settings**

#### **2-3-1 Board ID Setting**

A maximum of four Boards can be mounted to one computer. The Board ID is used by the computer to identify individual Boards when multiple Boards have been mounted.

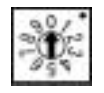

Make the settings using a small flat-blade screwdriver. Settings can be made between 0 and 3 (in decimal) provided that each ID number is used only once on the same computer.

- **Note** 1. Make the settings so that each ID number is used only once on the same computer.
	- 2. The maximum number of Boards that can be mounted is a total of four for all three models: 3G8F7-SLK11-E, and 3G8F7-SLK21-E.
	- 3. The Board ID number is set to 0 at the factory.
	- 4. Do not set the Board ID number between 4 and 9.
	- 5. When the Board is mounted to the computer, it is difficult to check the Board ID from the outside. Write the Board ID setting on the enclosed ID No. label,

and attach the label in the designated position on the Board. (Refer to the following diagram.)

Attach the label within the dotted lines.

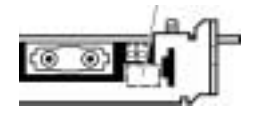

# **2-4 Mounting the Board**

After the settings have been completed, mount the Board to the PCI bus slot on the computer. An example of the mounting procedure is given below.

- **Note** 1. When mounting or dismounting the Board, always turn OFF the power supply to the computer and all peripheral devices.
	- 2. When mounting the Board, beware of static electricity. There is a risk that the Board or the computer will be damaged.
	- 3. When mounting or dismounting the Board, be careful not to damage the memory or other parts in the computer.
	- 4. Do not directly touch the back of the Board or the parts.
	- 5. The Board mounting procedure depends on the computer. Perform the mounting operation correctly according to the user manual for the computer.
- **1, 2, 3...** 1. Remove all cables (communications cables and power supply cables) from the Board.
	- 2. Turn OFF the power supply to the computer to which the Board is to be mounted, and remove the power supply cable.
	- 3. Refer to the user manual for the computer, remove the casing, and mount or remove the PCI Board.
	- 4. Align the position and orientation of the PCI bus connectors on the computer and the Board, and press in the connectors as far as it will go. Make sure that the Board connector is inserted into the computer connector evenly, i.e., not at an angle. When mounting the Board, do not apply too much force.
	- 5. Pull the Board gently to check that it does not come out too easily.
	- 6. Secure the left side of the Board using screws tightened to the correct torque of  $0.5$  N $\bullet$ m.

# **SECTION 3 Software Installation**

This section describes the procedure for installing the software necessary for using a SYSMAC LINK Support Board.

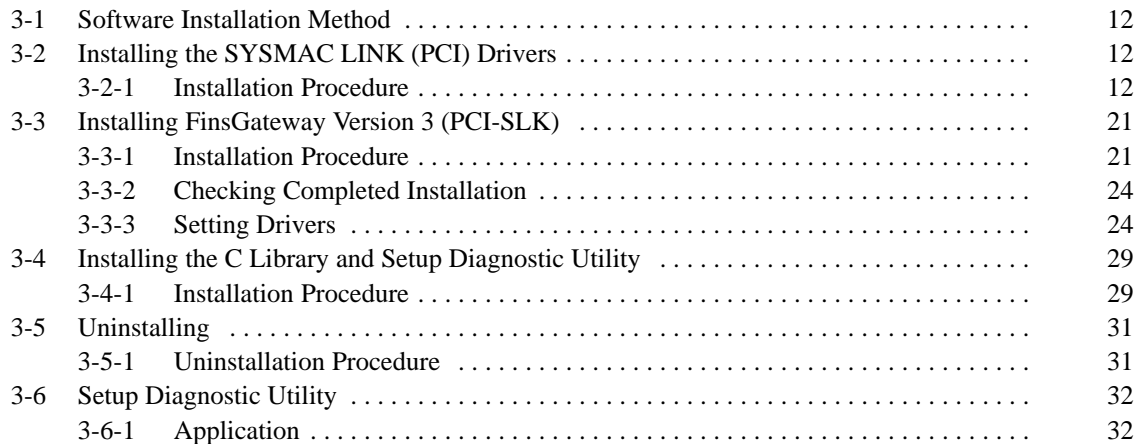

## **3-1 Software Installation Method**

To use the SYSMAC LINK Support Board, the following software must be installed.

- FinsGateway Version 3 (PCI-SLK)
- C Library
- Setup Diagnostic Utility
- **Note** If not creating user applications using MS-C, the C Library is not required. The Setup Diagnostic Utility is used only when setting up the Support Board.

The installation procedure is given below.

- **1, 2, 3...** 1. Install the PCI SYSMAC LINK Support Board drivers (Windows 2000 and Windows 98 only.)
	- 2. Install the FinsGateway Version 3 (PCI-SLK) and set the drivers.
	- 3. Install the C Library and the Setup Diagnostic Utility. (Only if using the C Library or Setup Diagnostic Utility.)
	- 4. Make detailed Board settings using FinsGateway. (Refer to 3-3-3 Setting Drivers.)

## **3-2 Installing the SYSMAC LINK (PCI) Drivers**

If using Windows 2000 or Windows 98, install the PCI SYSMAC LINK drivers using the operating system's Found New Hardware Wizard function. If using Windows NT4.0, proceed to 3-3 Installing FinsGateway Version 3 (PCI-

SLK).

#### **3-2-1 Installation Procedure**

This section describes an installation example using Windows 2000. If using Windows 98, the operations and windows displayed may be slightly different, but installation can be performed using the same procedure.

#### **System Has Detected the New Drivers**

**1, 2, 3...** 1. When the computer is started after the Board has been mounted, the Board will be detected as new hardware, and the Found New Hardware Wizard will start. Click the **Next** Button.

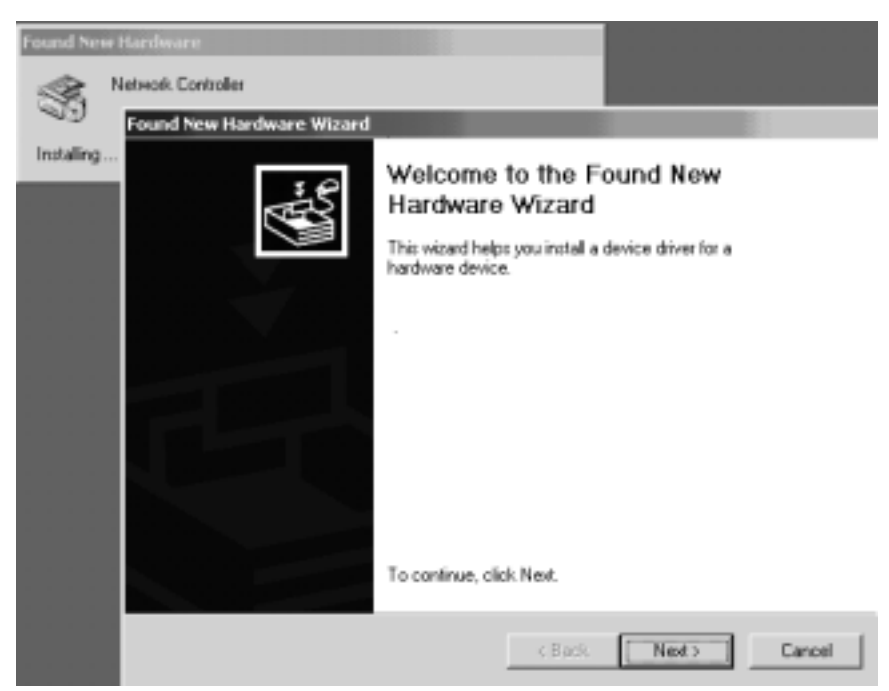

2. If the Install Hardware Device Drivers Window is displayed, select the **Search for a suitable driver for any device (recommended)** option, and click the **Next** Button.

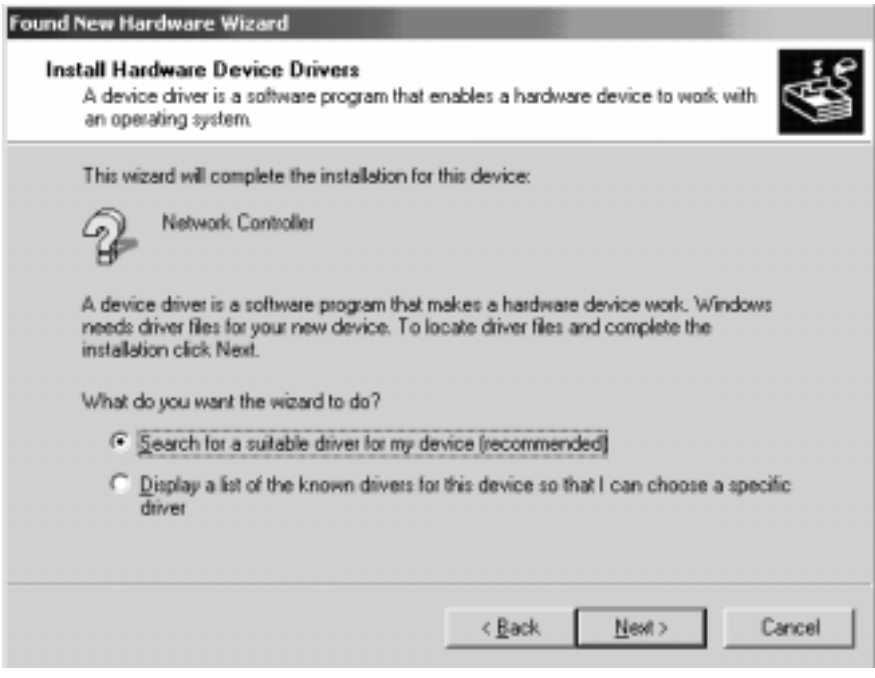

3. Insert the applications CD-ROM first, select the **CD-ROM Drives** option in the Locate Driver Files Window, and click the **Next** Button.

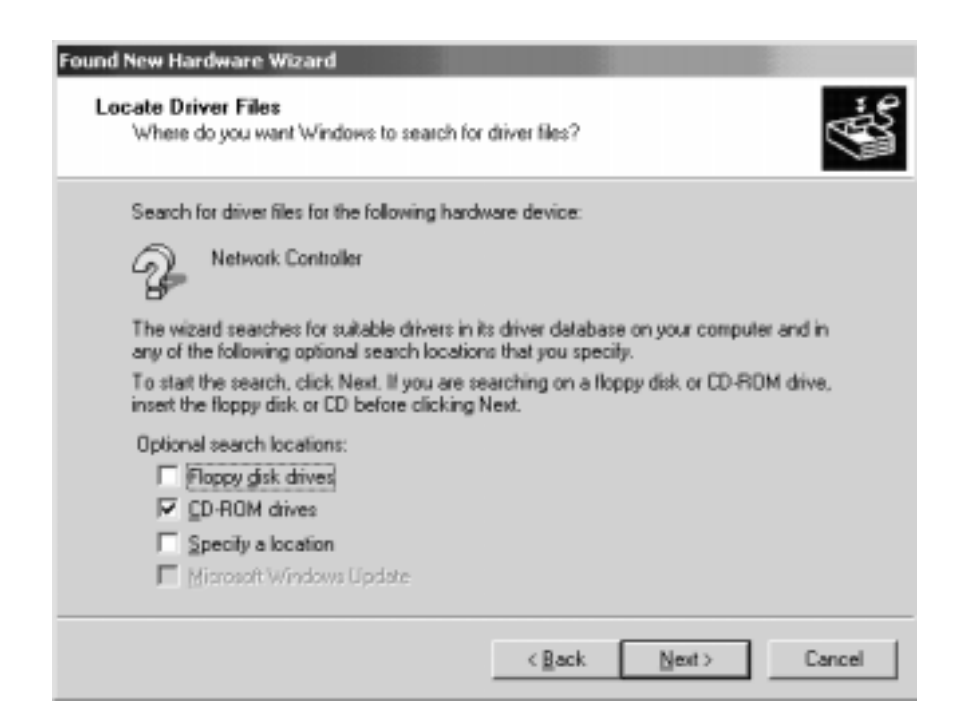

In Windows 98, select the **Specify a location** option, select the CD-ROM drive directory as shown below, and click the **OK** Button.

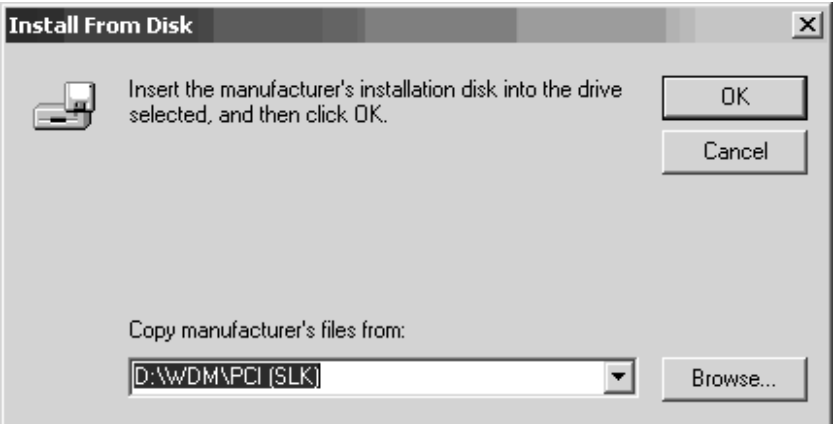

4. Click the **Next** Button.

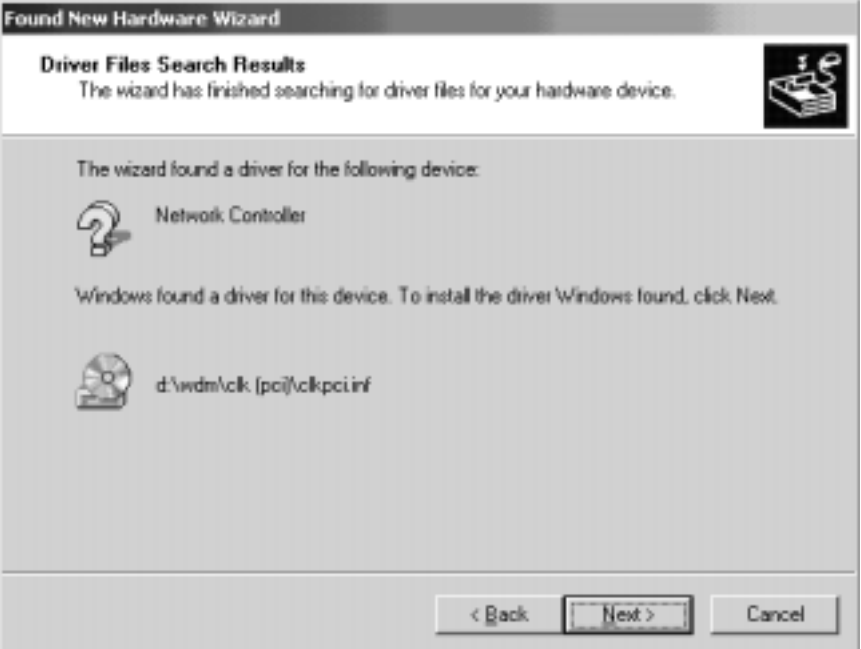

Installation has been completed.

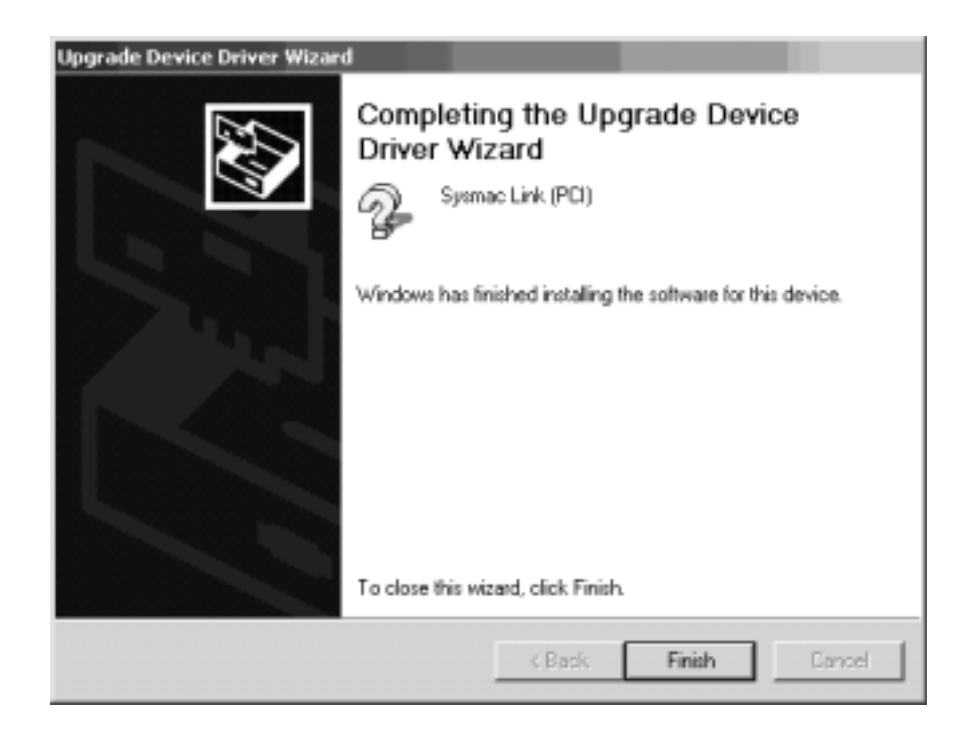

**Note** It is necessary to log on as a user with administrator privileges to perform the installation.

#### **Registering a New Device from the Control Panel**

**1, 2, 3...** 1. Select **Settings** and **Control Panel** from the Windows Start Menu, and then click the **Add/Remove Hardware** Icon.

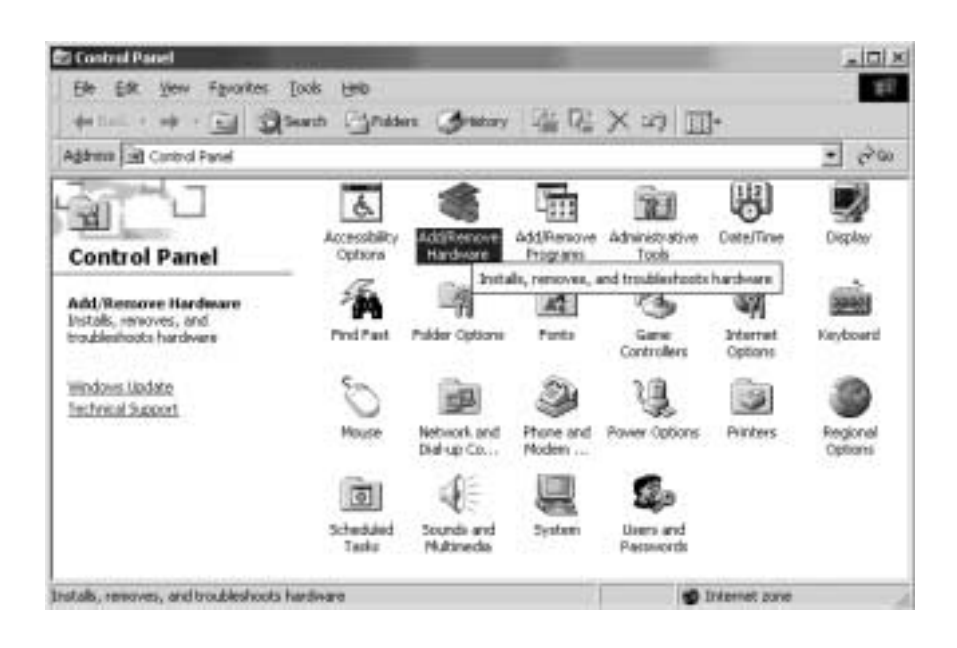

2. Select the **Add/Troubleshoot a device** option, and click the **Next** Button.

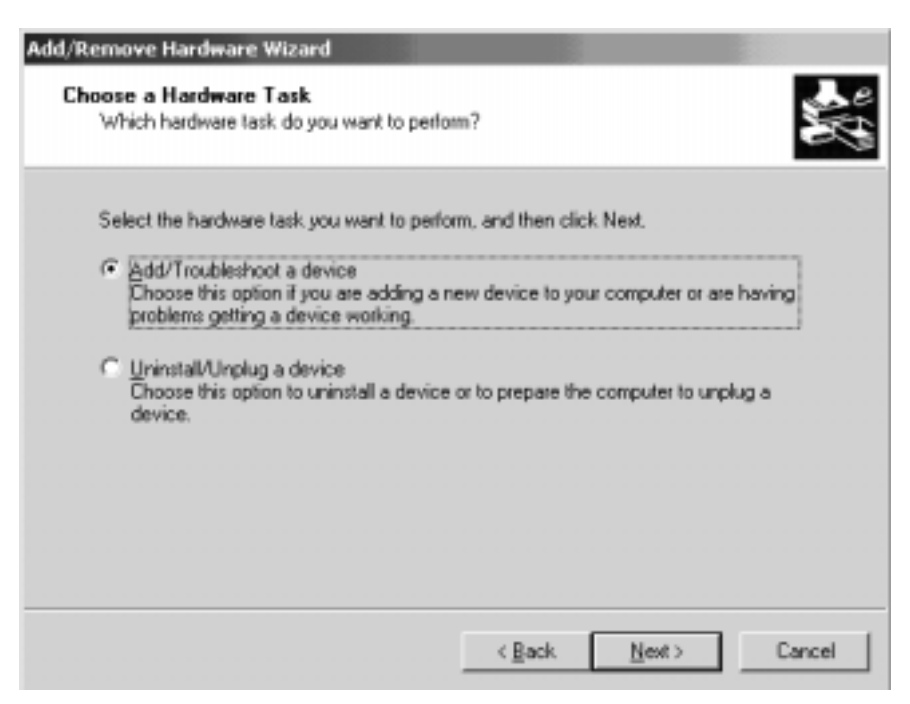

3. Select the **Add a new device** option, and click the **Next** Button.

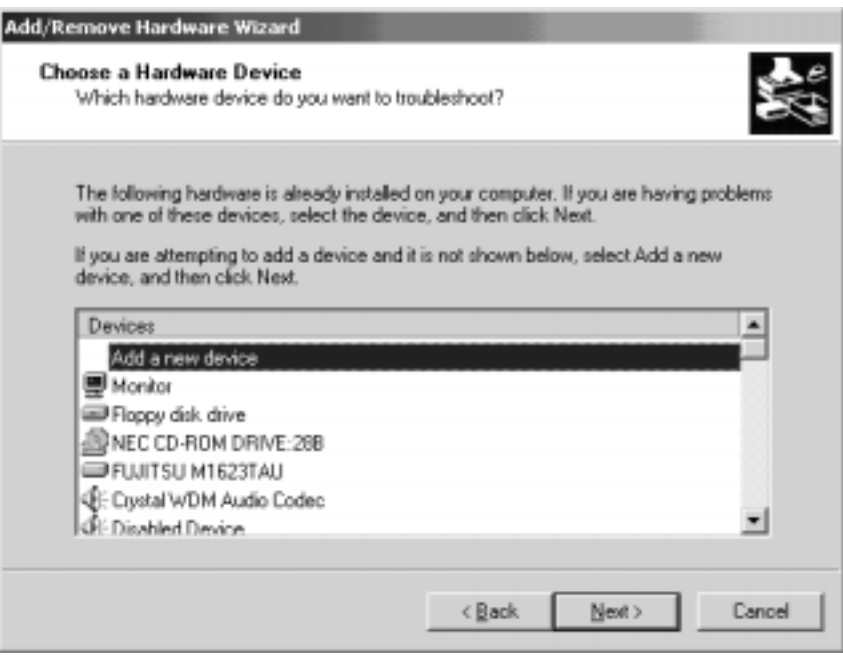

4. Select the **No, I want to select the hardware from a list** option, and click the **Next** Button.

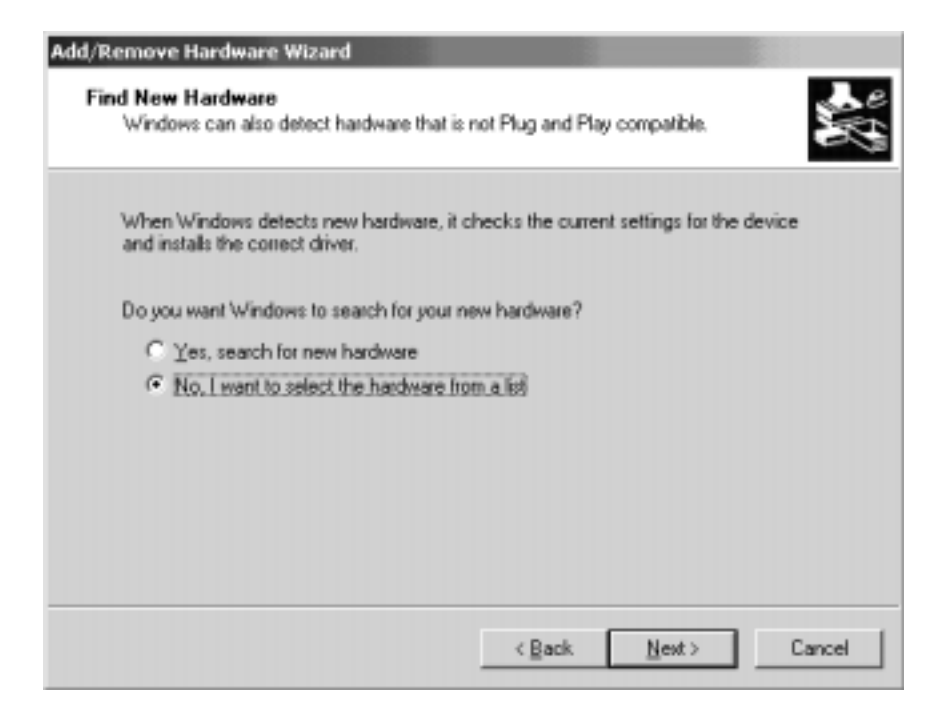

5. Select the **Other Device** option, and click the **Next** Button.

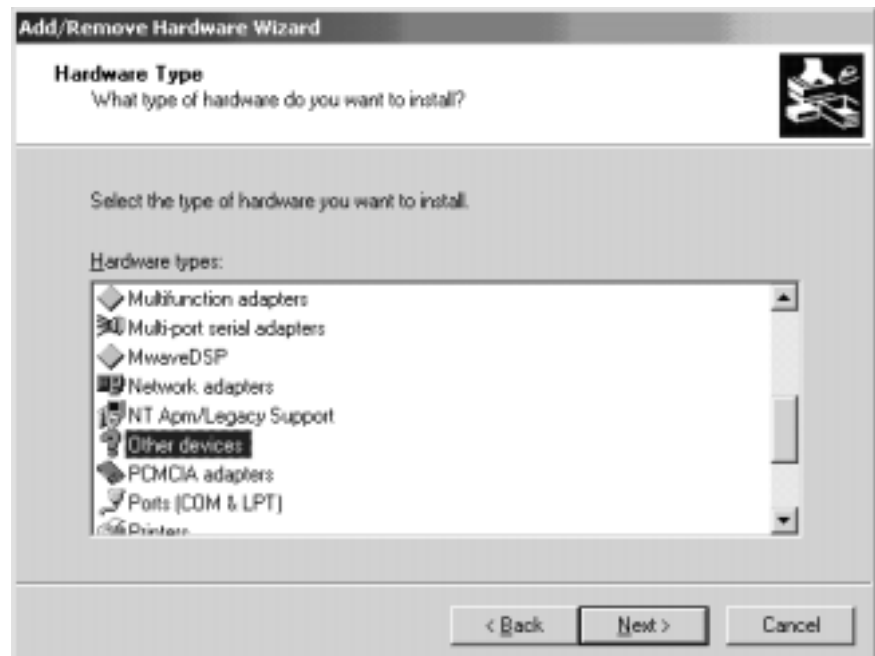

6. Click the **Have Disk...** Button.

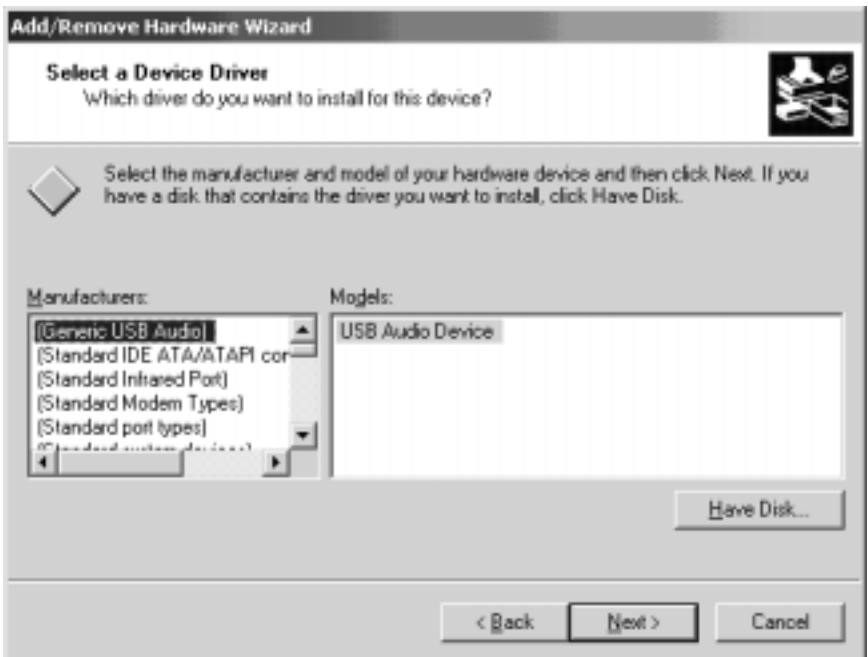

- 7. Insert the applications CD-ROM first, specify the CD-ROM drive, and click the **OK** Button.
- 8. Click the **Browse...** Button, and select the **D:/WDM/PCI(SLK)** Folder on the applications CD.

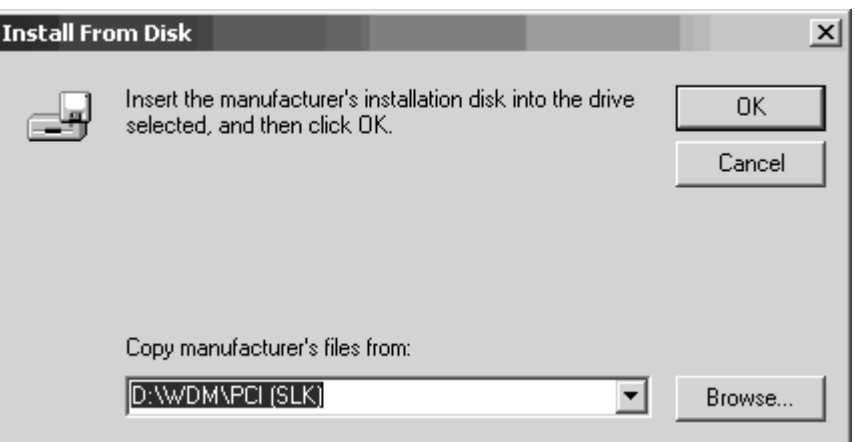

9. Select the **SYSMAC LINK (PCI)** option from the Models List, and click the **Next** Button.

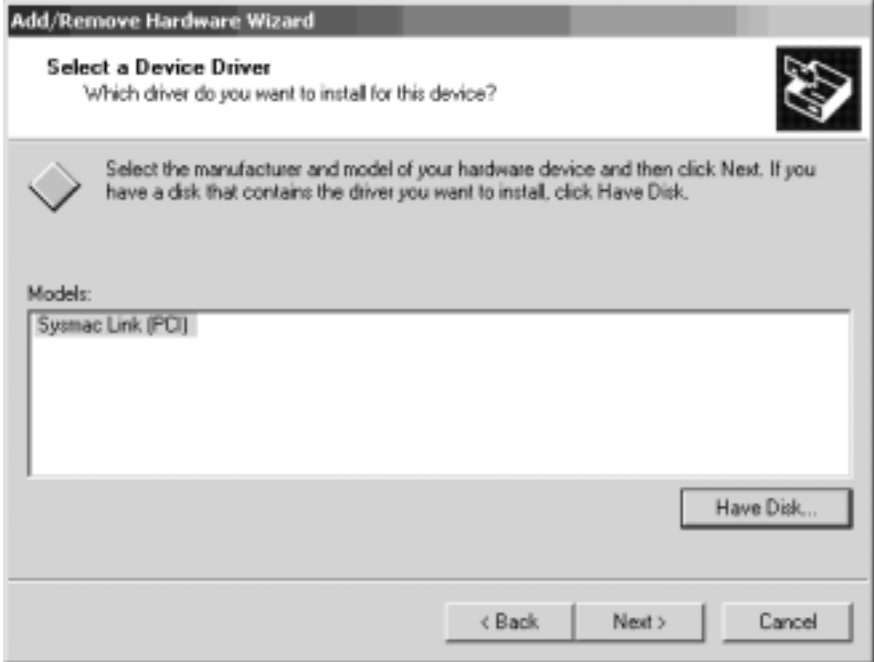

10. Click the **Next** Button.

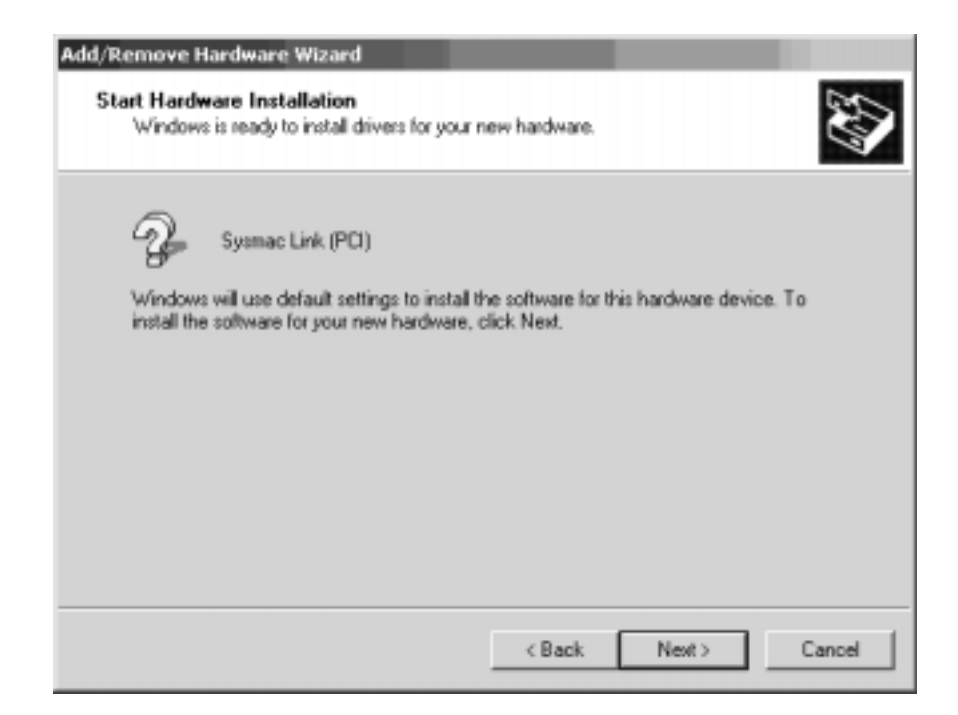

Installation has been completed.

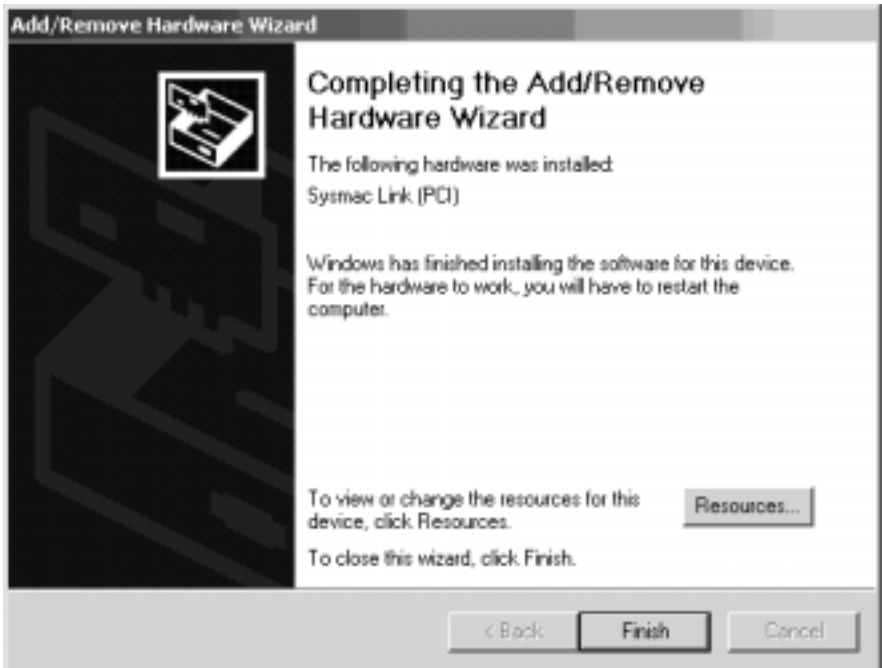

**Note** It is necessary to log on as a user with Administrator privileges to perform the installation.

## **3-3 Installing FinsGateway Version 3 (PCI-SLK)**

To use the Support Board, FinsGateway must be installed.

- **Note** 1. The FinsGateway Version 3 (PCI-SLK) supplied with the Board is FinsGateway Version 3. If an earlier version of FinsGateway is already installed, uninstall the earlier version first, and then install FinsGateway Version 3 (PCI-SLK).
	- 2. For the procedure to uninstall earlier versions of FinsGateway and uninstallation precautions, refer to the FinsGateway User Manual, or the Fins-Gateway Version 3 Installation/Application Precautions (FinsGateway Version 3 Caution 1.PDF) in the Root Folder on the Applications CD-ROM.
	- 3. FinsGateway Version 3 (PCI-SLK) and FinsGateway Version 2 cannot both be installed on the same computer.
	- 4. The Board SYSMAC LINK (PCI) drivers cannot be used with FinsGateway Version 2 or earlier.
	- 5. The FinsGateway User Manual (/OnlineDocument/English/FinsGateway V3 UserManual E.PDF) is supplied on the applications CD-ROM. For detailed setup information, refer to the online manual.

#### **3-3-1 Installation Procedure**

- **1, 2, 3...** 1. Close all applications that are currently running.
	- 2. Insert the SYSMAC LINK Support Board-Support Software CD-ROM in the CD-ROM drive.
	- 3. Click the **Start** Button, select **Run...**, enter D:/SlkSetup.exe, and click the **OK** Button. (If the CD-ROM drive is not drive D, enter the correct drive.)

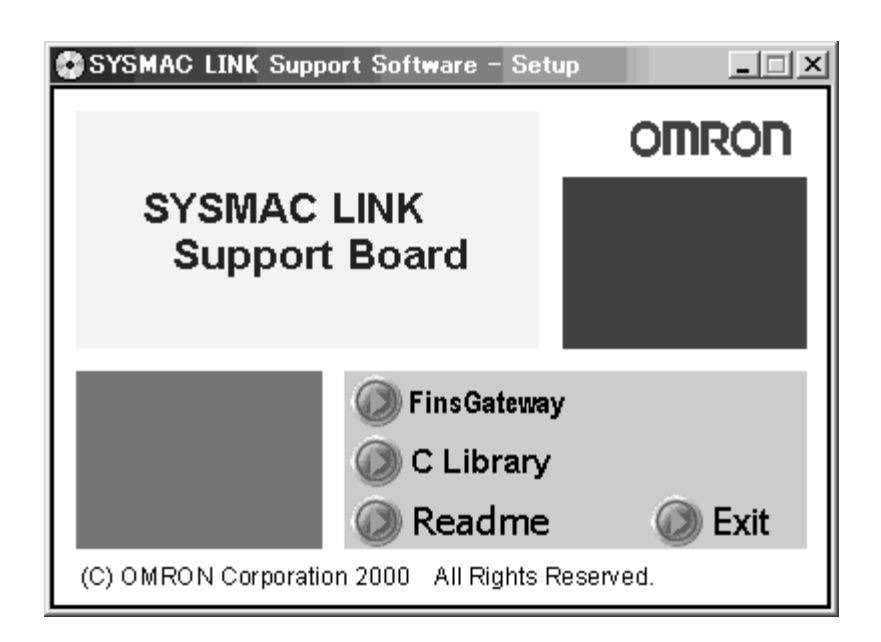

4. First, install FinsGateway as follows: Click the **FinsGateway** Button in the SYSMAC LINK Support Board Software Setup Window to start the Fins-Gateway installation.

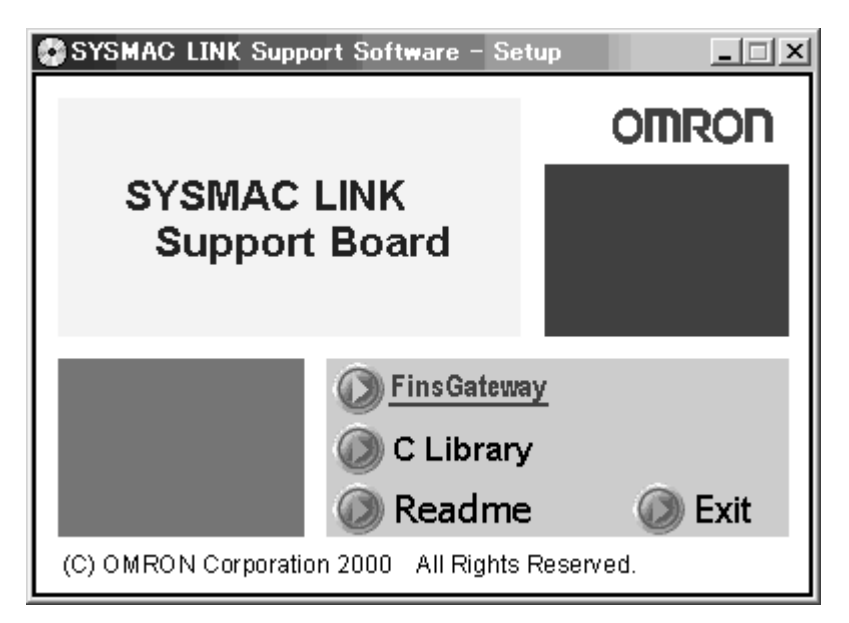

5. Click the **FinsGateway** Button. The following window will be displayed.

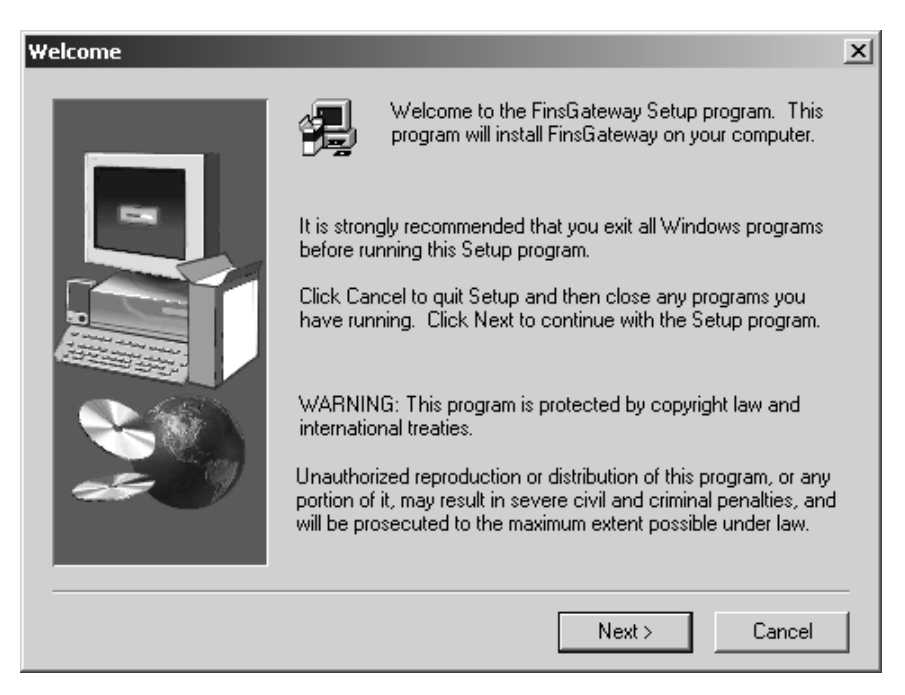

6. Follow the setup program instructions. When setup has been completed, restart the computer.

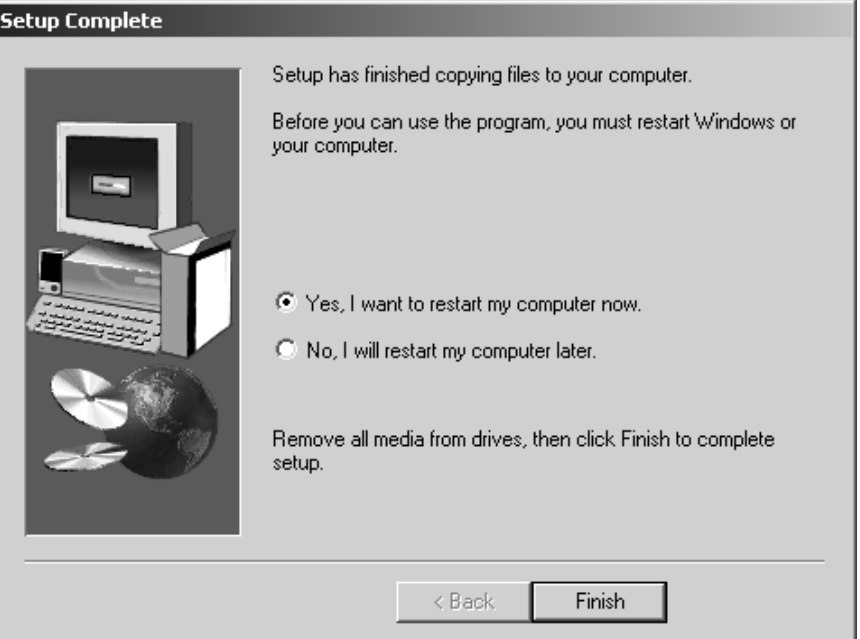

**Note** If the setup program discovers a FinsGateway product already installed, the messages shown below will be displayed. When installing FinsGateway Version 3 (PCI-CLK) or FinsGateway Version 3 (PCI-SLK) onto a computer with Fins-Gateway Version 3 Runtime Edition already installed, or when installing Fins-Gateway Version 3 Runtime Edition onto a computer with FinsGateway Version 3 (PCI-CLK) or FinsGateway Version 3 (PCI-SLK) already installed, do not remove the product already installed. Click the **Next** Button and continue installation.

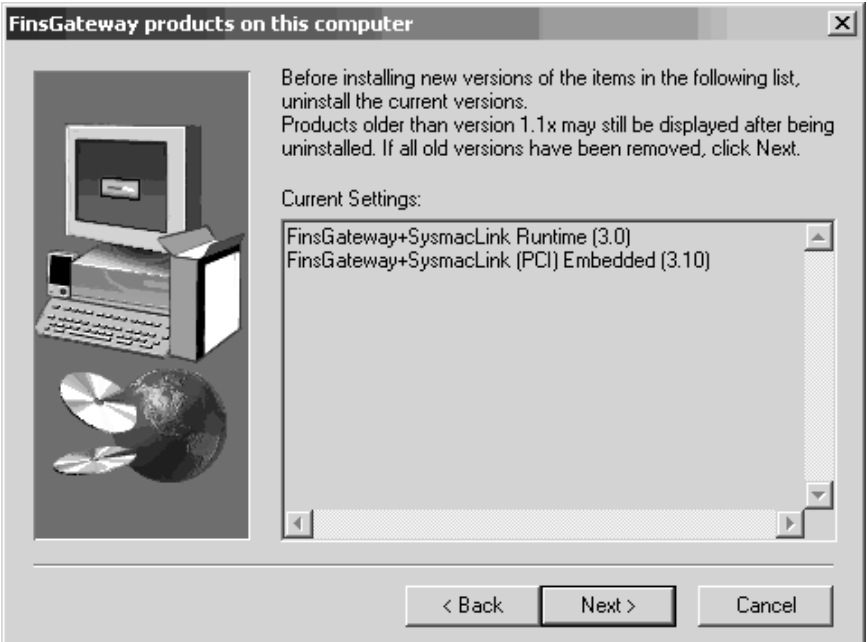

#### **3-3-2 Checking Completed Installation**

Check that FinsGateway has been installed correctly, and that FinsGateway has been added to the Windows Start Menu.

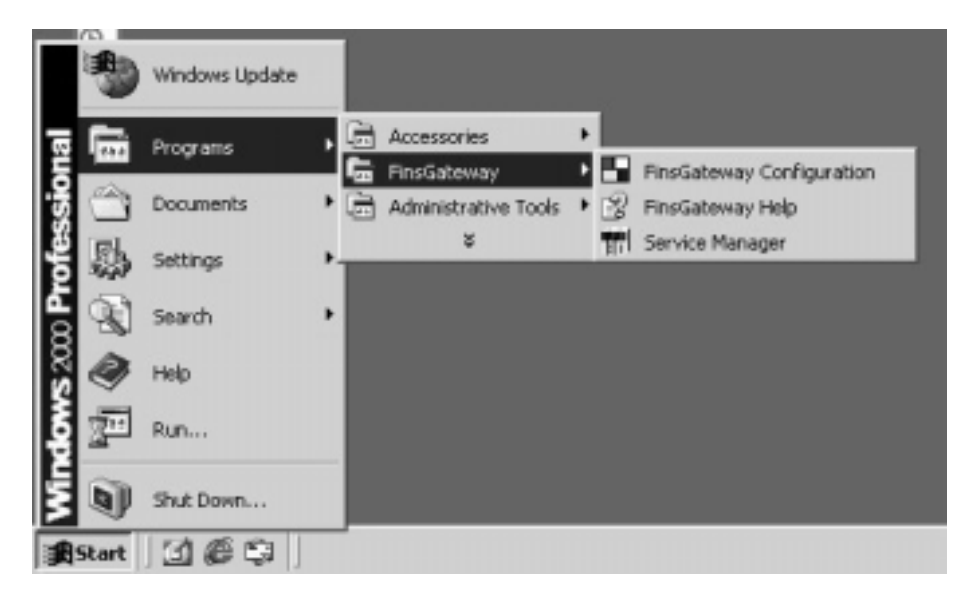

#### **3-3-3 Setting Drivers**

Next, make the SYSMAC LINK Support Board driver settings. The setting details are given in the following table.

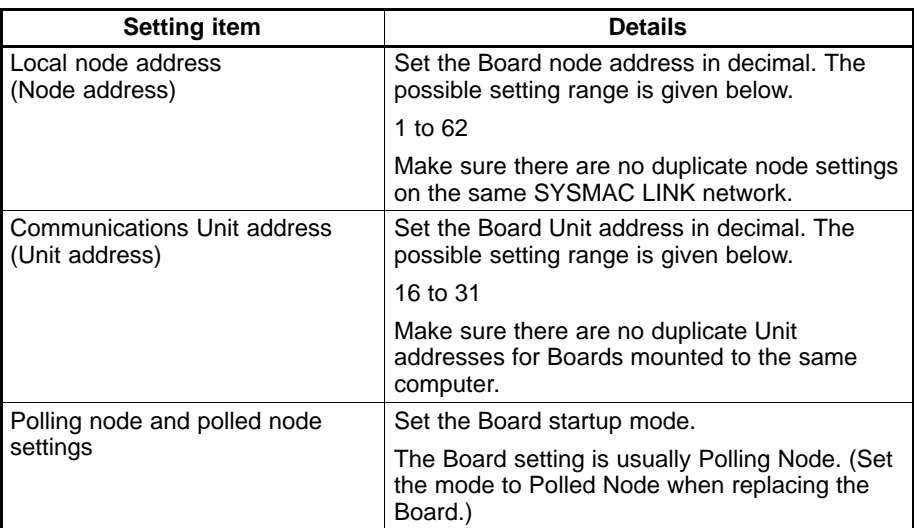

**1, 2, 3...** 1. Click the **Start** Button, and select **Programs**, **FinsGateway**, and **FinsGateway Configuration**.

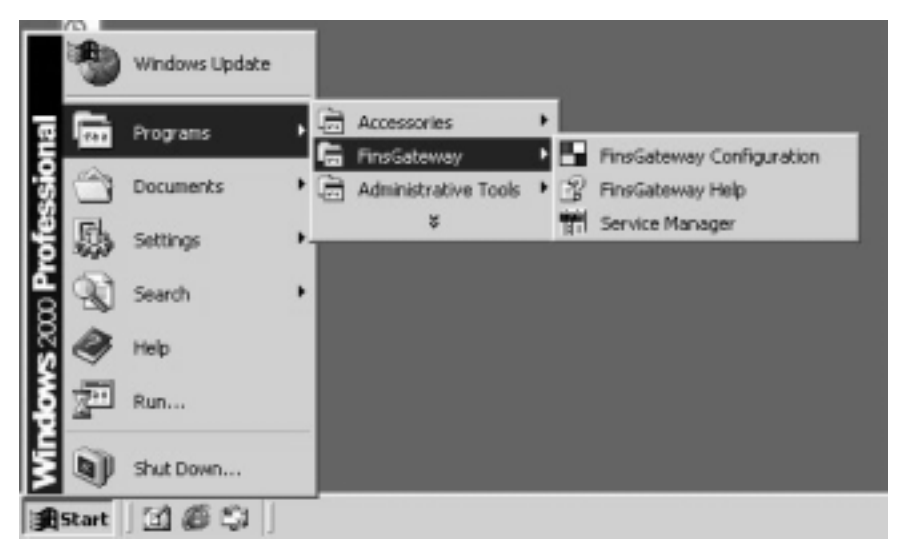

2. Click the **Basic** Tab in the FinsGateway Settings Window, and click the **Drivers** Icon. Next, click the **SLK (PCI)** Icon in the Driver Settings Section, and click the **Properties** Button.

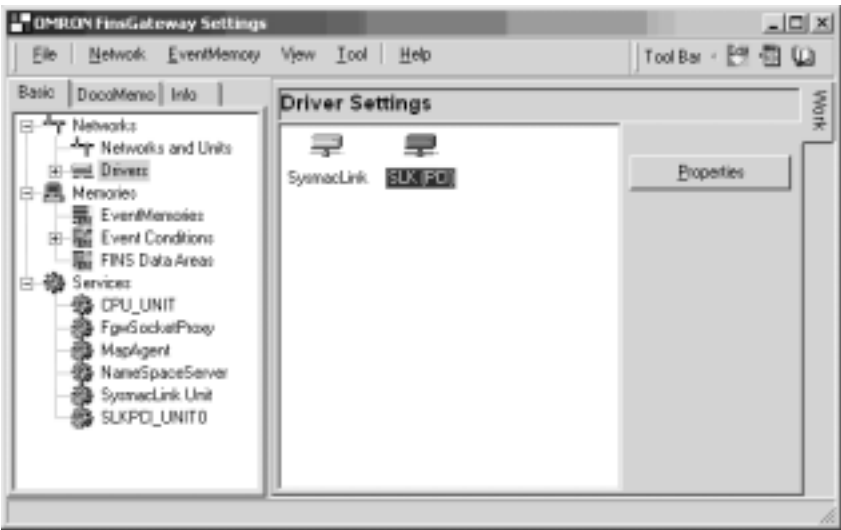

3. The mounted Boards will be displayed in the SYSMAC LINK (PCI) Lists Dialog Box. Select the Board to be changed, and click the **Change** Button.

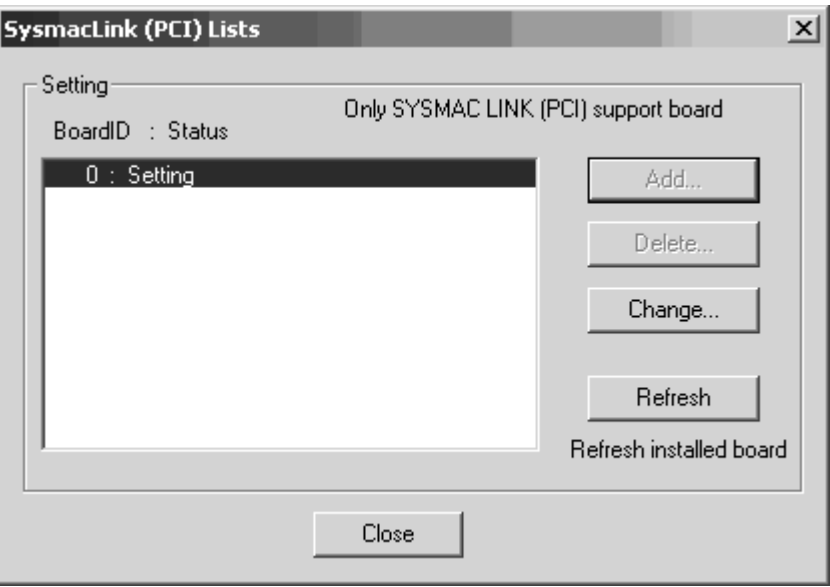

If the Board is not displayed in the dialog box, click the **Refresh** Button. The example window shows the Board ID has been set to 0. If multiple Boards are mounted, all the mounted boards will be displayed in the dialog box. Select the ID for the Board to be set.

4. The SYSMAC LINK (PCI) Properties Dialog Box will be displayed. Click the **Driver** Tab, and make the driver settings.

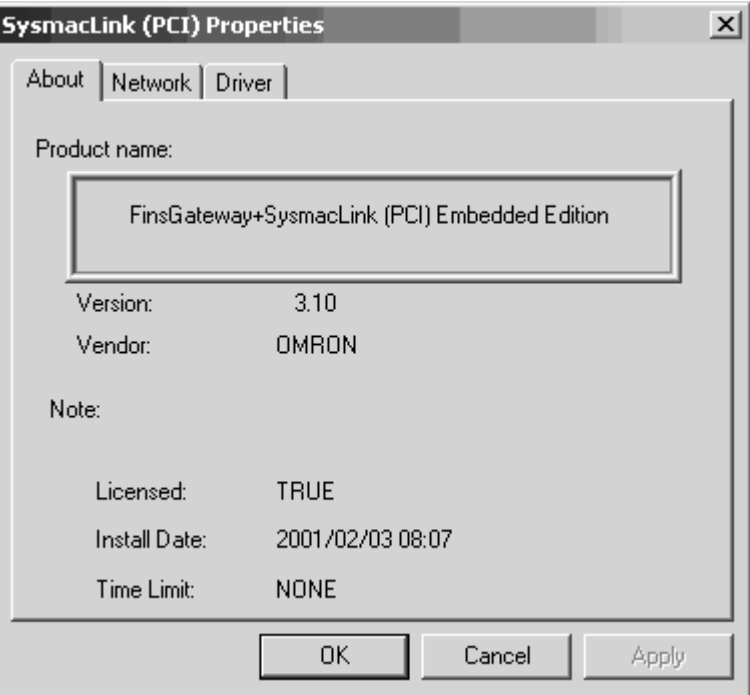

5. Click the **Network** Tab, and make the settings by entering the Board node address in the Local node number Field, and the communications Unit address in the Communications unit number Field.

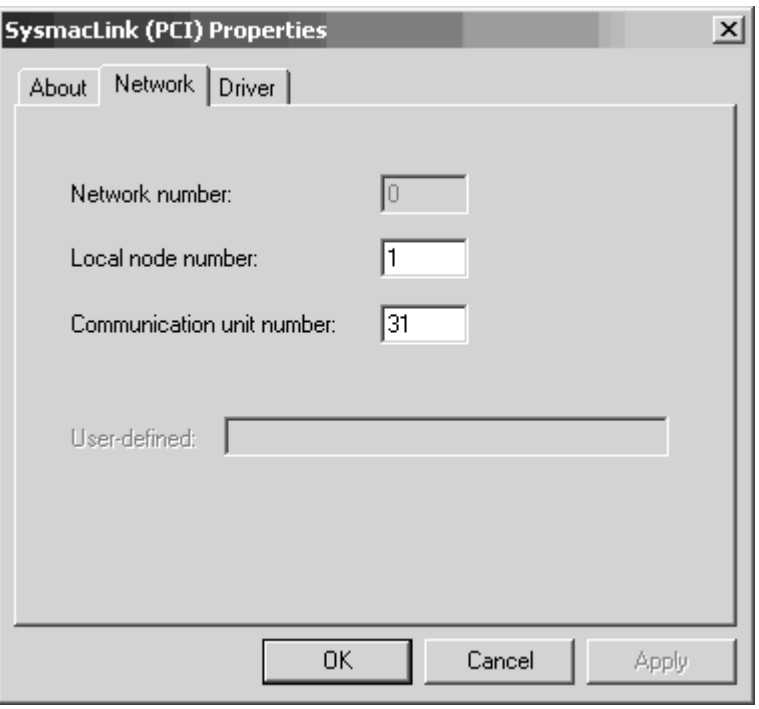

6. Click the **Driver** Tab, and set the Polling Node/Polled Node for the Board. When all the settings have been made, click the **OK** Button.

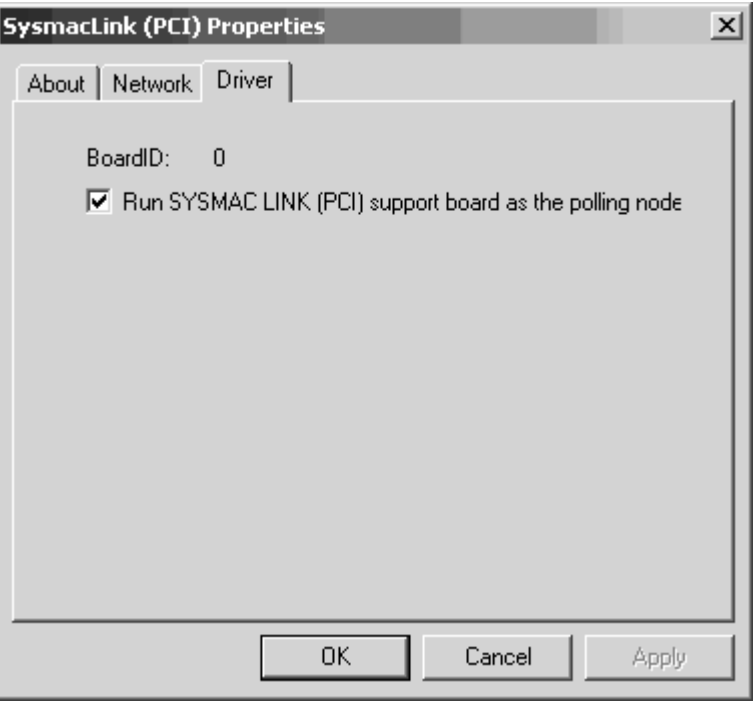

7. Click the **Basic** Tab and the **Services** Icon in the main FinsGateway Settings Window to add SLKPCI\_UNIT0 to the service settings. Next, click the

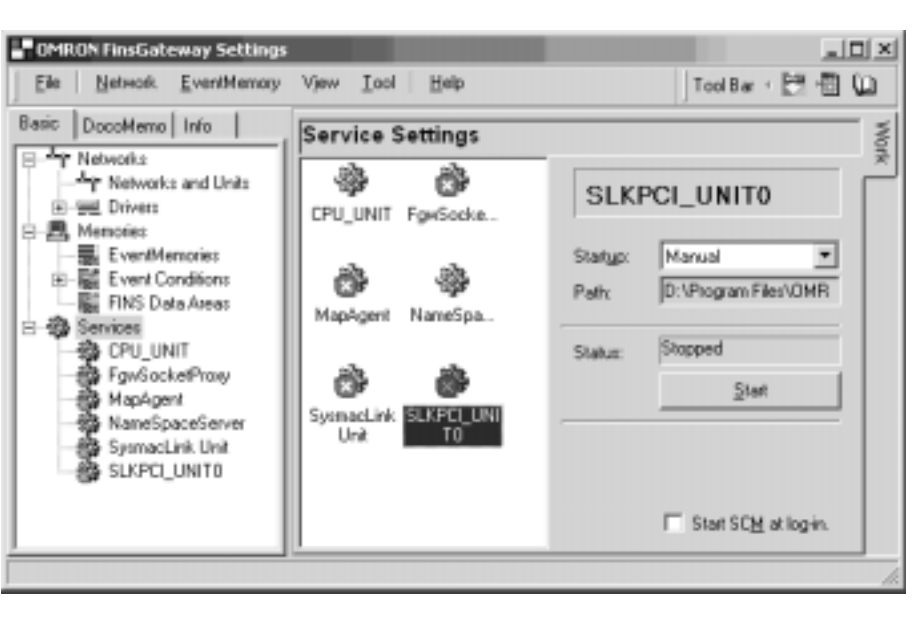

·<sub>甄M</sub> FINS Data Areas  $\dddotsc$ MapAgent NameSpa... □ 錢 Services 鱻 CPU\_UNIT @ FgwSocketProxy MapAgent o, SysmacLink SLKPCI **UNI** @ NameSpaceServer Unit TΠ ▩ SysmacLink Unit à SLKPCI UNITO

- **Note** 1. When the SLKPCI\_UNIT Service is started, the Board will start to participate in the network.
	- 2. The Board ID numbers correspond to the service names given in the following table.

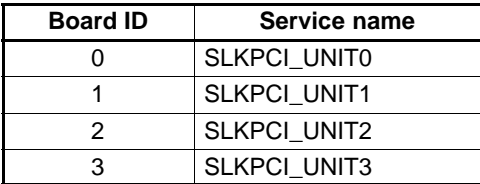

**SLKPCI\_UNIT0** Icon in the right Service Settings section, and click the **Start** Button.

# **3-4 Installing the C Library and Setup Diagnostic Utility**

The C Library is a library of special functions (Microsoft Visual C++ Ver. 6.0) used to control the Board from the user applications. Install the C Library if creating user applications for the Board.

The Setup Diagnosis Utility checks if the Board and software have been installed correctly, and that data exchange can be performed correctly between the Board and the computer (drivers).

- **Note** 1. To use the C Library, FinsGateway + SYSMAC LINK (PCI) Embedded Edition must be installed.
	- 2. For details of the C Library functions, refer to the SYSMAC LINK Support Boards for PCI Bus Operation Manual (W390).
	- 3. For details on the Setup Diagnosis Utility, refer to 3-6 Setup Diagnostic Utility.

#### **3-4-1 Installation Procedure**

The installation procedure for the C Library and the Setup Diagnosis Utility is described below.

- **1, 2, 3...** 1. Close all applications currently open.
	- 2. Insert the SYSMAC LINK Support Board-Support Software CD-ROM in the CD-ROM drive.
	- 3. Click the **Start** Button, select **Run...**, enter D:/SlkSetup.exe, and click the **OK** Button. (If the CD-ROM drive is not drive D, enter the correct drive.)

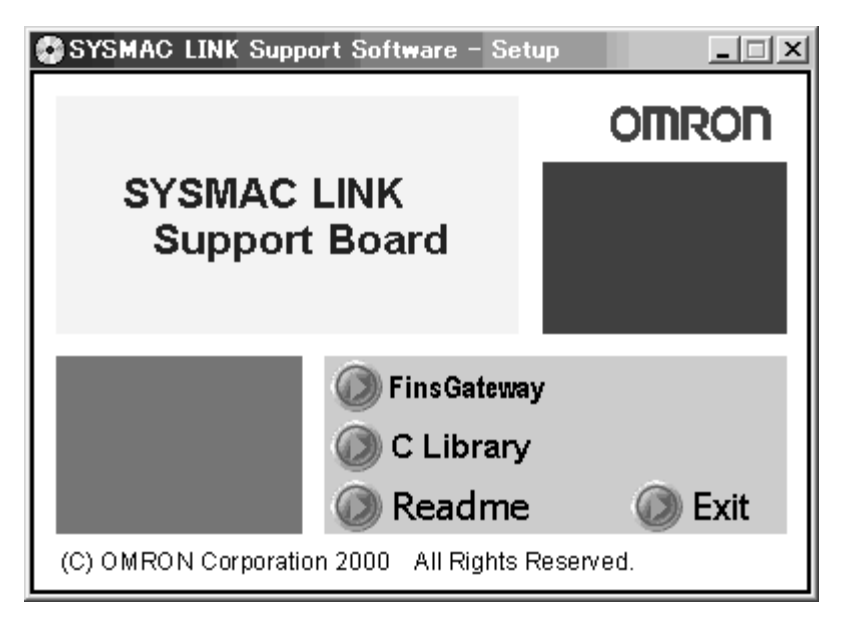

4. Click the **C Library** Button in the SYSMAC LINK Support Software-Setup Window to start the C Library and the Setup Diagnostic Utility installation.

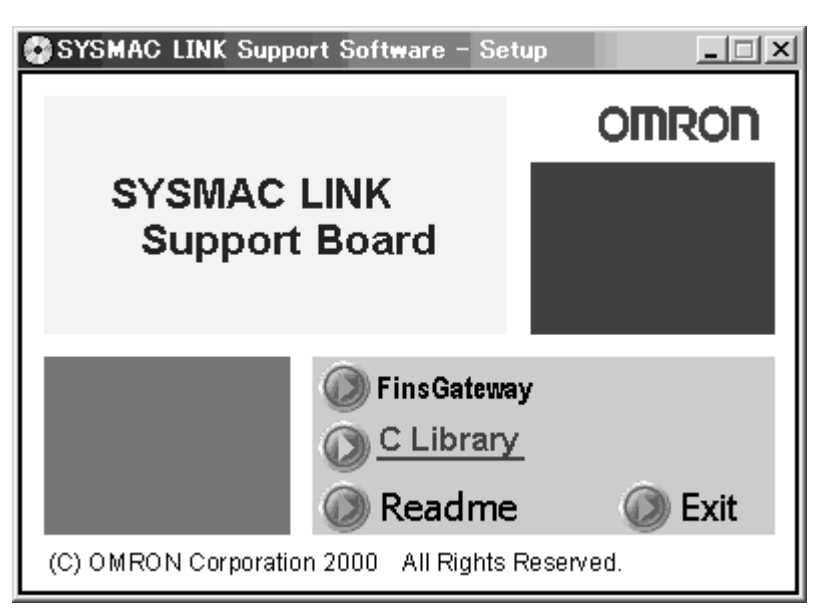

5. Click the **C Library** Button. The following window will be displayed.

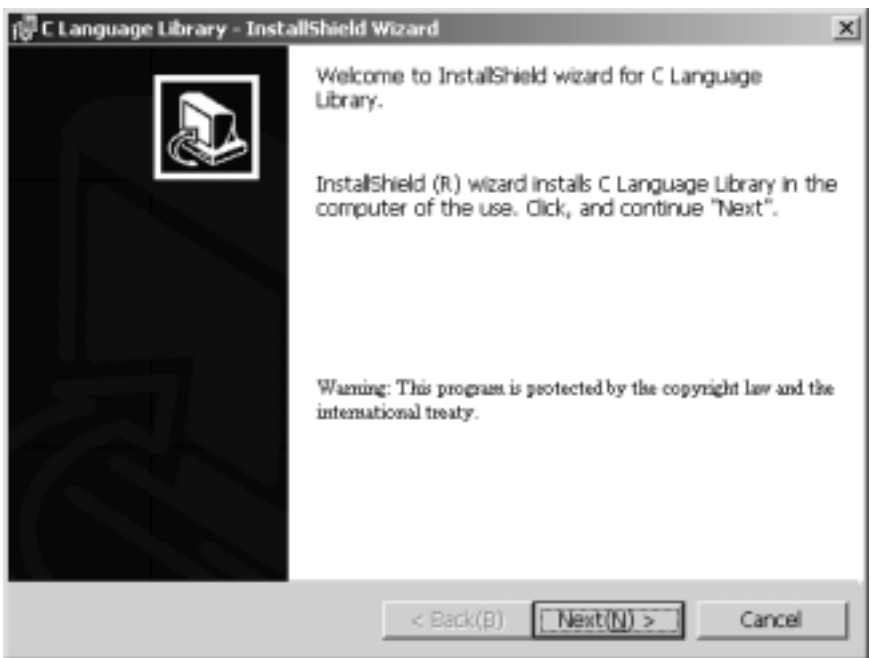

6. Follow the setup program instructions. If setup has been completed normally, the following window will be displayed.

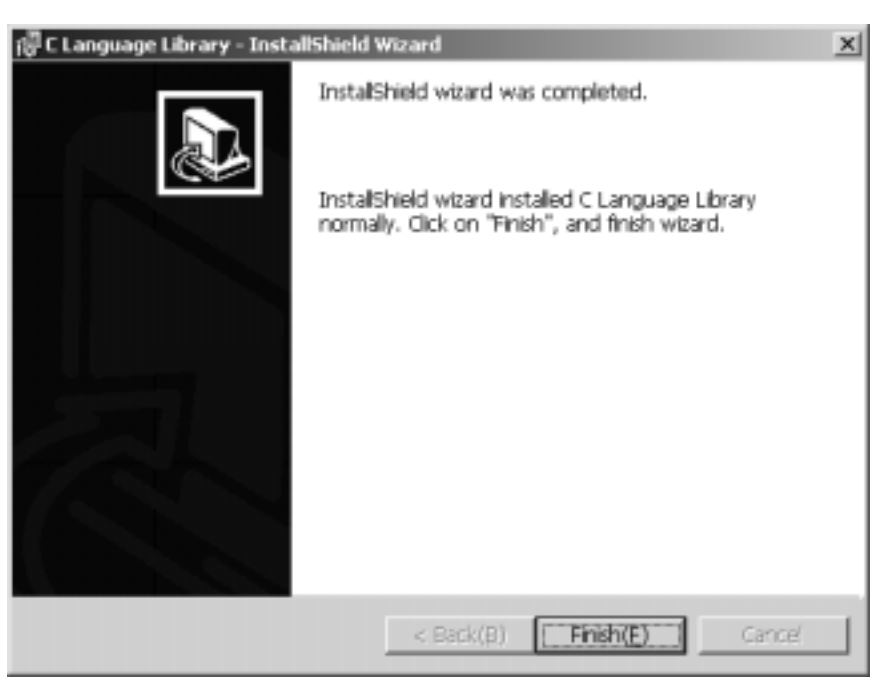

The C Library folder configuration is described below.

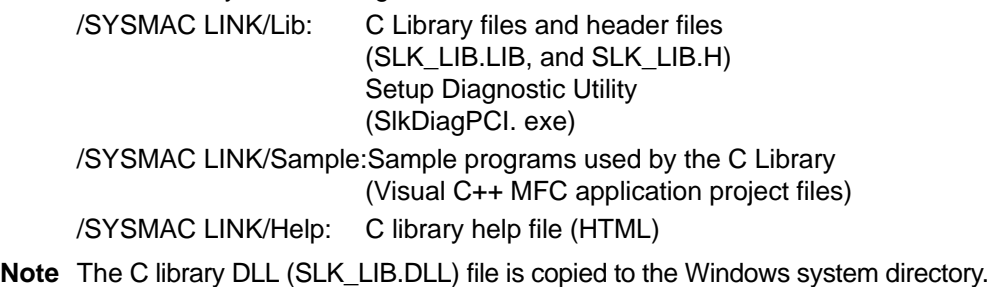

### **3-5 Uninstalling**

If the Board software (FinsGateway, C Library, and the Setup Diagnostic Utility) are no longer required because the Board has been removed from the computer, the relevant program files can be deleted using the following procedure. (Only installed files will be deleted. Files created later will not be deleted.)

#### **3-5-1 Uninstallation Procedure**

This section describes uninstalling FinsGateway as an example of uninstallation. If using Windows 98 or Windows NT4.0, the windows, item names, and operations displayed may differ slightly, so be careful.

- **1, 2, 3...** 1. Close all programs and services using FinsGateway.
	- 2. Right-click the **Service Manager** Icon in the Task Tray, and select **Stop all services** from the popup menu.
	- 3. Double-click the **Add/Remove Programs** Icon in the Control Panel Window.
	- 4. Select the programs to be uninstalled from the table displayed.
	- 5. Click the **Change/Remove** Button to start the uninstallation. Follow the program instructions to uninstall the software.
	- **Note** After uninstalling FinsGateway, restart the system. FinsGateway will no longer operate normally.

# **3-6 Setup Diagnostic Utility**

The Setup Diagnosis Utility checks if the Board and software have been installed correctly, and that data exchange can be performed correctly between the Board and the computer (drivers).

- **Note** 1. The Setup Diagnosis Utility operates in a special mode to perform diagnosis of the SYSMAC LINK Support Board, so while diagnosis is being performed, normal communications cannot be performed. Do not start the Setup Diagnosis Utility while the system is operating.
	- 2. The Setup Diagnosis Utility can be used once FinsGateway has been set up, and the Board driver settings have been made correctly.

#### **3-6-1 Application**

**1, 2, 3...** 1. Click the **Start** Button, and select Programs, Omron, SYSMAC LINK, and SLKDiagPCI to start the Setup Diagnosis Utility. A table of the Support Boards currently installed will be displayed in the main window.

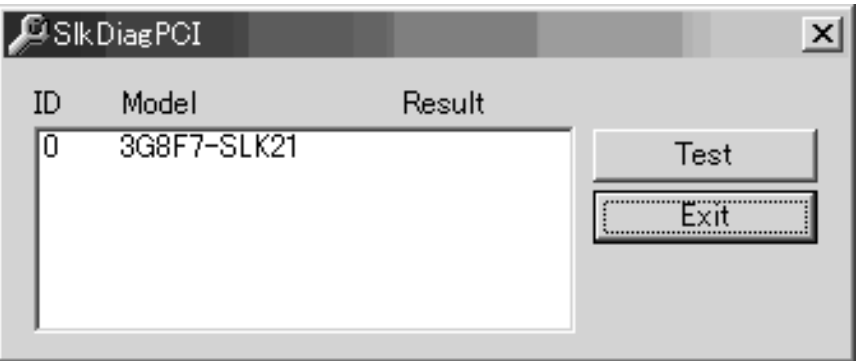

2. Select the Board to be diagnosed, and click the **Test** Button to start the data exchange test between the specified Board and the computer.

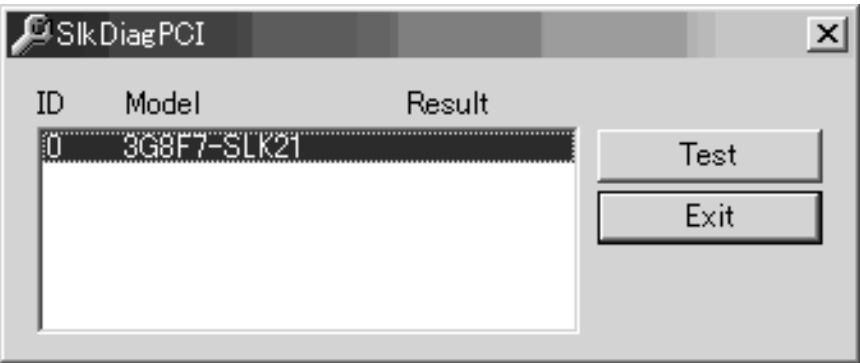

When the test has been completed, the results will be displayed.

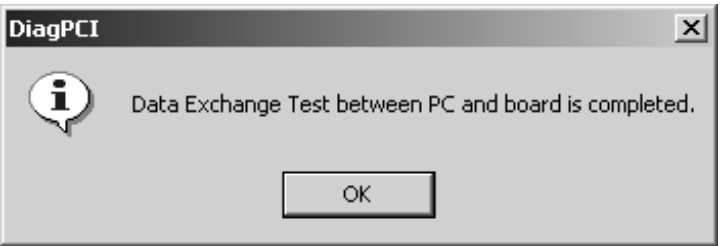

**Note** While the test is being performed, the RUN indicator and ERR indicator on the Board will flash.

#### **Error Messages and Remedies**

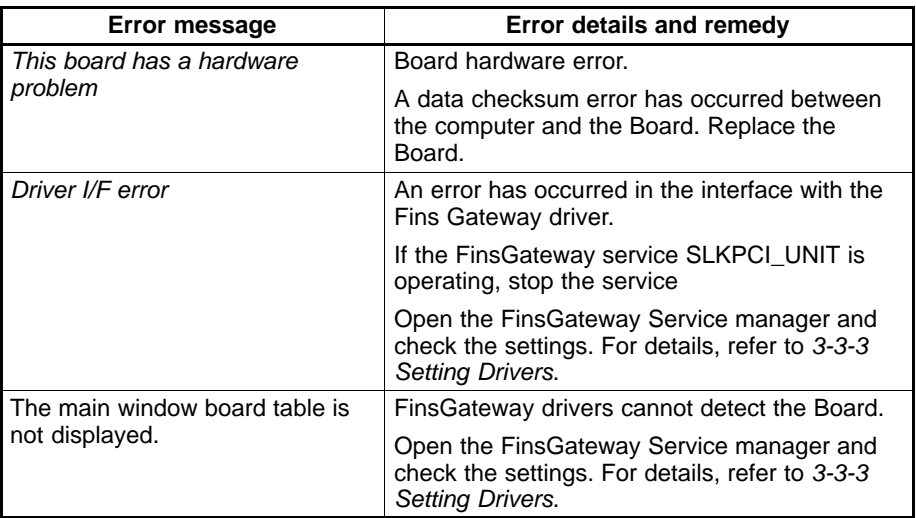

# **SECTION 4 Setup Error Messages and Troubleshooting**

This section describes the error messages that may occur during setup, their causes, and their remedies.

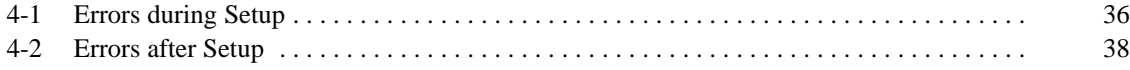

# **4-1 Errors during Setup**

The following table explains error messages that might be displayed during FinsGateway installation or removal. The appropriate corrections are also provided.

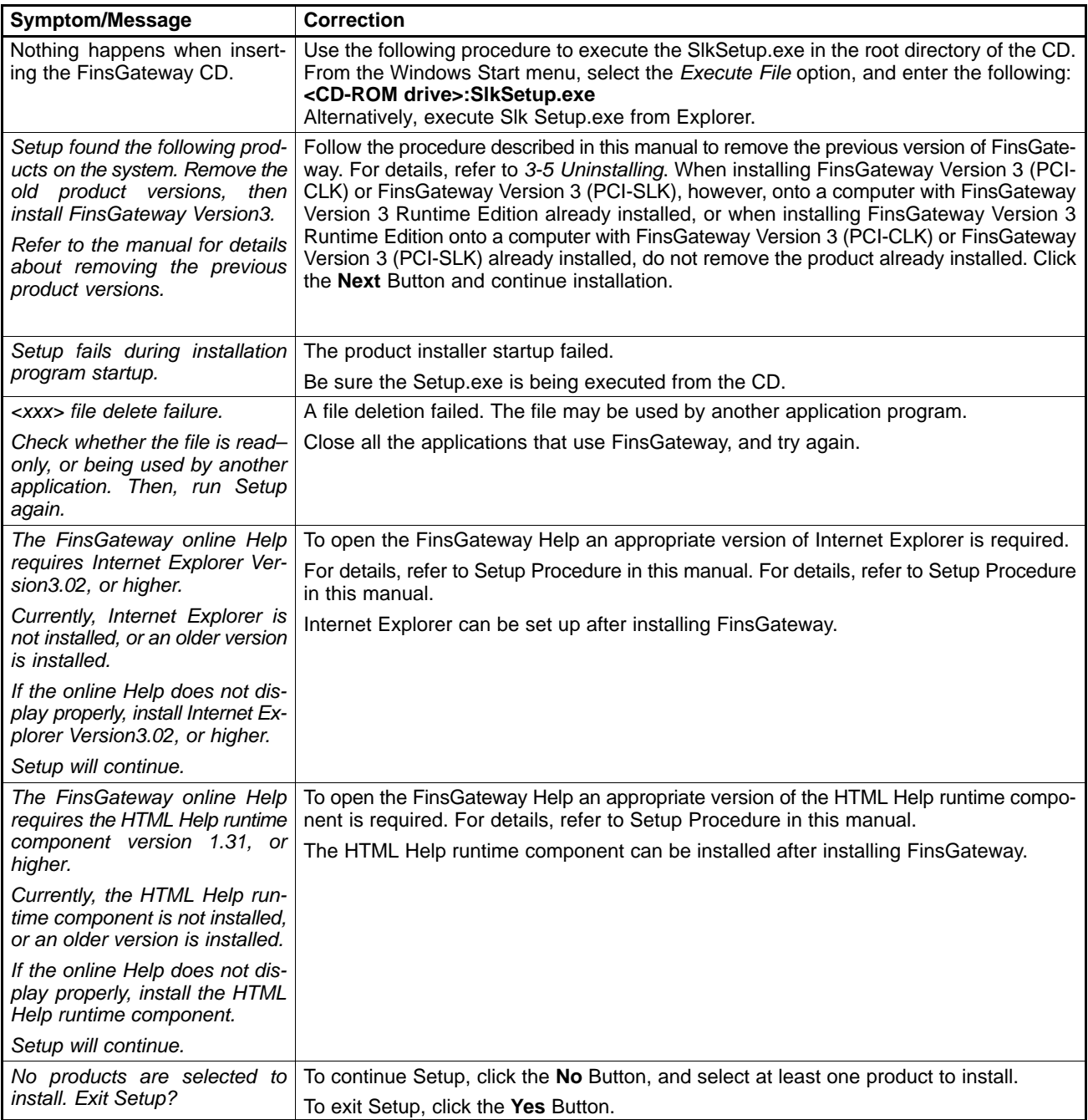

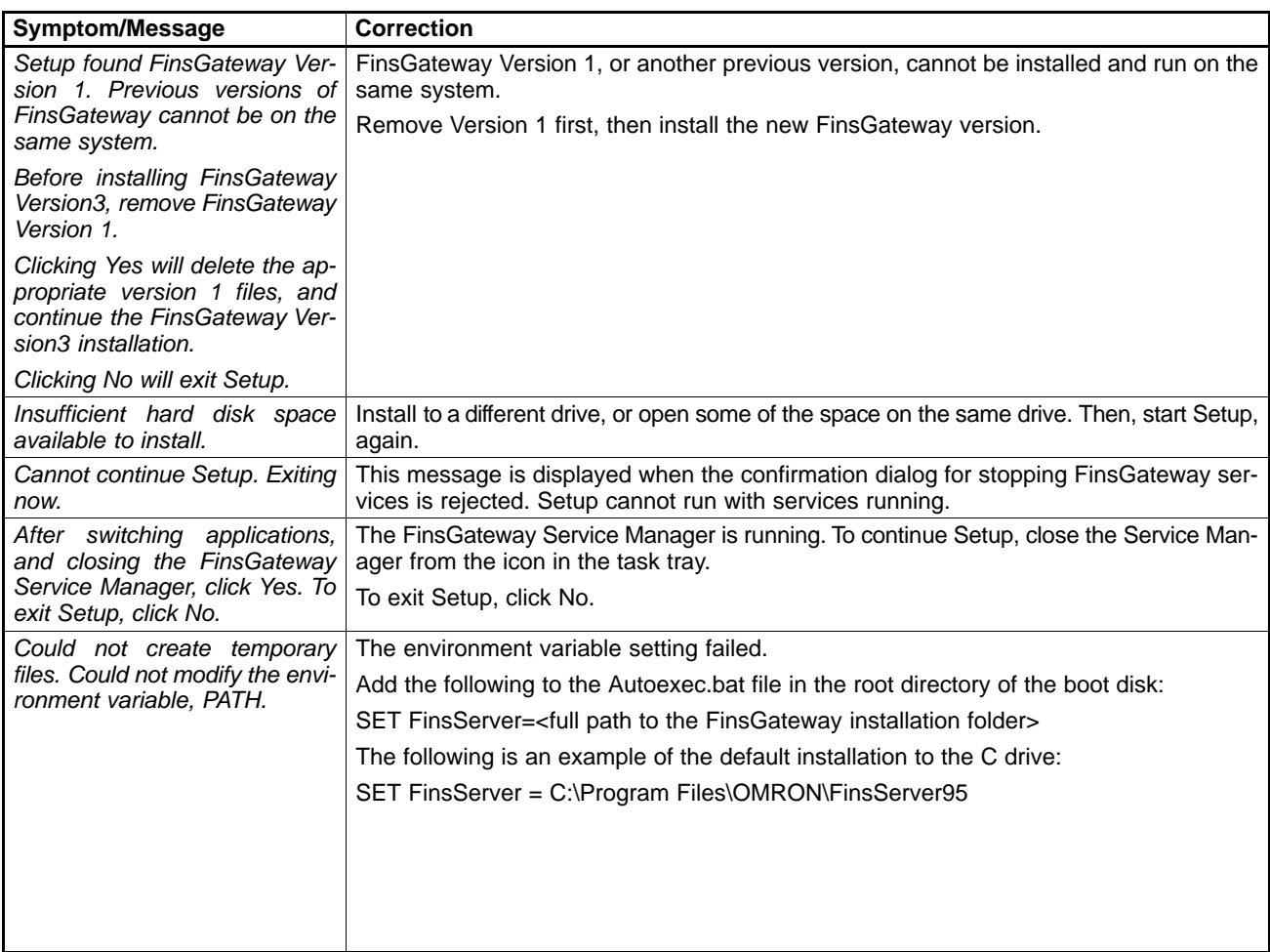

**Note** The FinsGatewayV3\_UsersManual\_E.PDF User Manual is stored in the online document folder in the application CD-ROM.

# **4-2 Errors after Setup**

The following table explains the error message that might be displayed after FinsGateway installation. The appropriate corrections are also provided.

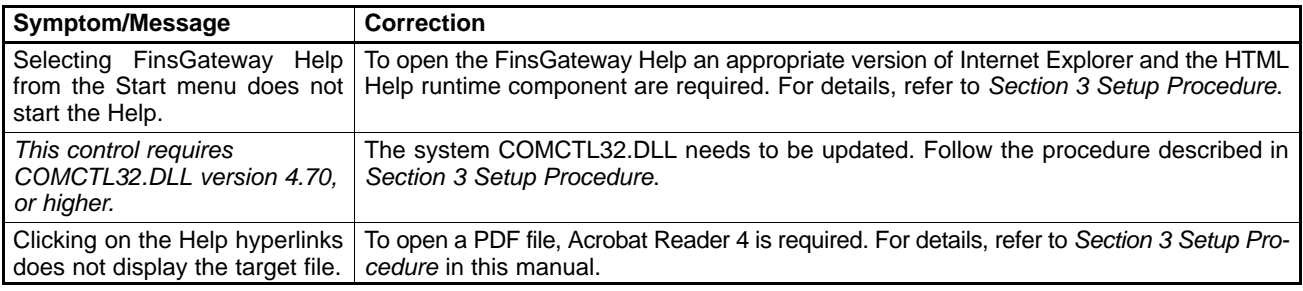

**Note** The FinsGatewayV3\_UsersManual\_E.PDF User Manual is stored in the online document folder in the application CD-ROM.

## **Revision History**

A manual revision code appears as a suffix to the catalog number on the front cover of the manual.

Cat. No. W389-E1-1

- Revision code

The following table outlines the changes made to the manual during each revision. Page numbers refer to the previous version.

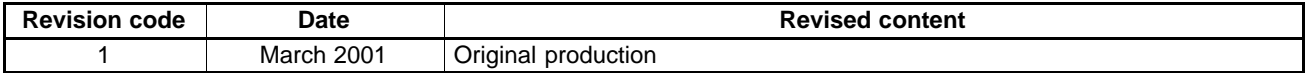